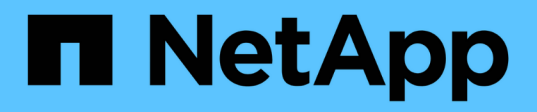

# **Creación de grados de almacenamiento, pools de almacenamiento, perfiles de EC y regiones**

StorageGRID 11.5

NetApp April 11, 2024

This PDF was generated from https://docs.netapp.com/es-es/storagegrid-115/ilm/creating-and-assigningstorage-grades.html on April 11, 2024. Always check docs.netapp.com for the latest.

# **Tabla de contenidos**

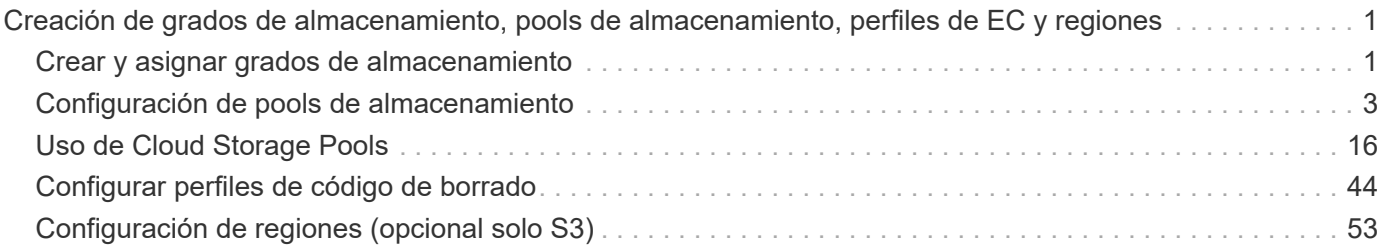

# <span id="page-2-0"></span>**Creación de grados de almacenamiento, pools de almacenamiento, perfiles de EC y regiones**

Antes de poder crear las reglas de ILM para el sistema StorageGRID, debe definir las ubicaciones de almacenamiento de objetos, determinar los tipos de copias que desea y, opcionalmente, configurar las regiones de S3.

- ["Crear y asignar grados de almacenamiento"](#page-2-1)
- ["Configuración de pools de almacenamiento"](#page-4-0)
- ["Uso de Cloud Storage Pools"](#page-17-0)
- ["Configurar perfiles de código de borrado"](#page-45-0)
- ["Configuración de regiones \(opcional solo S3\)"](#page-54-0)

# <span id="page-2-1"></span>**Crear y asignar grados de almacenamiento**

Los grados de almacenamiento identifican el tipo de almacenamiento que utiliza un nodo de almacenamiento. Puede crear grados de almacenamiento si desea que las reglas de ILM colocan ciertos objetos en ciertos nodos de almacenamiento, en lugar de en todos los nodos del sitio. Por ejemplo, quizás desee almacenar determinados objetos en los nodos de almacenamiento más rápidos, como los dispositivos de almacenamiento allflash StorageGRID.

### **Lo que necesitará**

- Debe iniciar sesión en Grid Manager mediante un explorador compatible.
- Debe tener permisos de acceso específicos.

### **Acerca de esta tarea**

Si utiliza más de un tipo de almacenamiento, puede crear, opcionalmente, un nivel de almacenamiento para identificar cada tipo. La creación de grados de almacenamiento permite seleccionar un tipo específico de nodo de almacenamiento al configurar pools de almacenamiento.

Si el grado de almacenamiento no es un problema (por ejemplo, todos los nodos de almacenamiento son idénticos), puede omitir este procedimiento y utilizar el grado de almacenamiento predeterminado todos los nodos al configurar pools de almacenamiento.

Cuando se añade un nuevo nodo de almacenamiento en una ampliación, dicho nodo se añade al nivel de almacenamiento predeterminado de todos los nodos de almacenamiento. Como resultado:

- Si una regla de ILM utiliza un pool de almacenamiento con el nivel All Storage Nodes, se puede usar el nodo nuevo inmediatamente después de que finalice la ampliación.
- Si una regla de ILM usa un pool de almacenamiento con un grado de almacenamiento personalizado, no se usará el nuevo nodo hasta que se asigne manualmente el grado de almacenamiento personalizado al nodo, como se describe a continuación.

Ĥ.

Al crear grados de almacenamiento, no cree más grados de almacenamiento del necesario. Por ejemplo, no cree un grado de almacenamiento para cada nodo de almacenamiento. En su lugar, asigne cada grado de almacenamiento a dos o más nodos. Las leyes de almacenamiento asignadas a un solo nodo pueden provocar reversiones de ILM si ese nodo deja de estar disponible.

### **Pasos**

- 1. Seleccione **ILM** > **grados de almacenamiento**.
- 2. Crear un grado de almacenamiento:
	- a. Para cada grado de almacenamiento que necesite definir, haga clic en **Insertar (4)** para agregar una fila e introducir una etiqueta para el grado de almacenamiento.

El grado de almacenamiento predeterminado no se puede modificar. Se reserva para los nuevos nodos de almacenamiento añadidos durante una ampliación del sistema StorageGRID.

**Storage Grades** Updated: 2017-05-26 11:22:39 MDT

#### **Storage Grade Definitions**

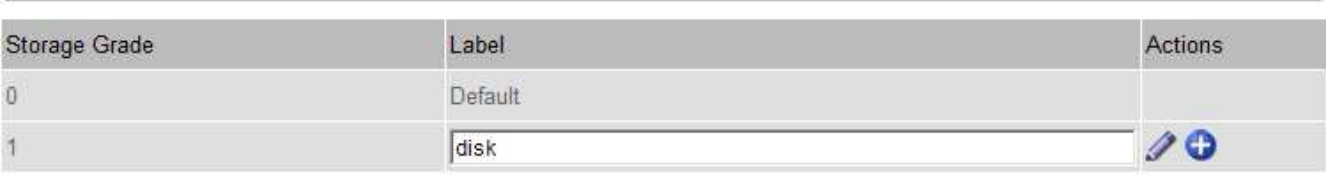

#### **Storage Grades**

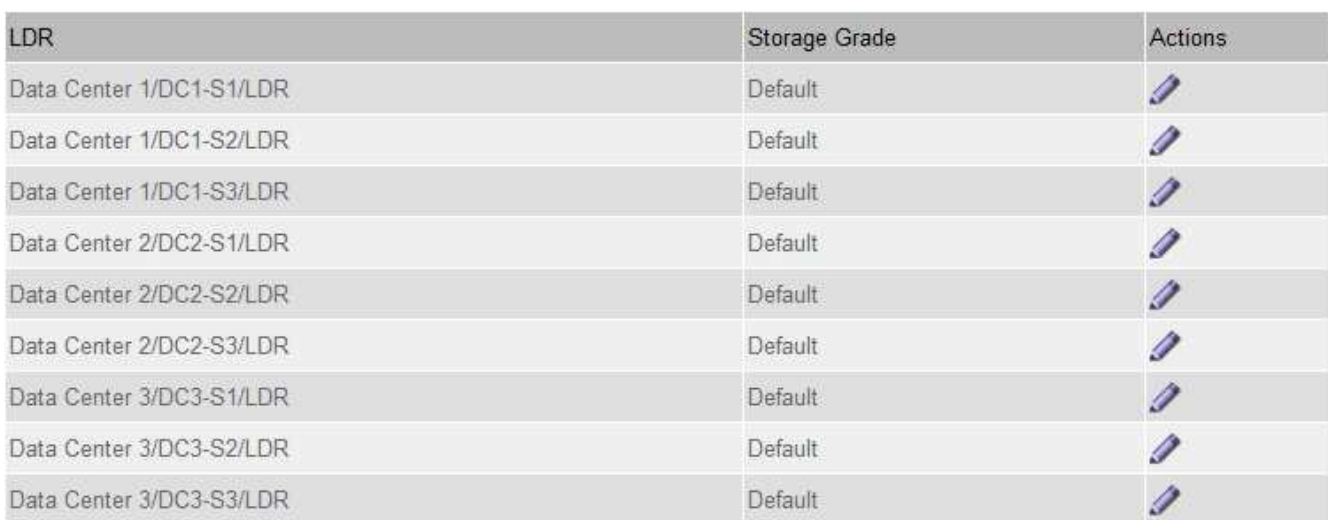

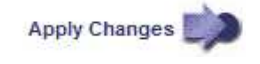

**SEC** 

ĸ

a. Para editar un grado de almacenamiento existente, haga clic en **Editar** y modifique la etiqueta según sea necesario.

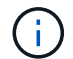

No es posible eliminar grados de almacenamiento.

b. Haga clic en **aplicar cambios**.

Estas clases de almacenamiento ahora están disponibles para su asignación a nodos de almacenamiento.

- 3. Asigne un grado de almacenamiento a un nodo de almacenamiento:
	- a. Para cada servicio LDR de Storage Node, haga clic en **Editar** y y seleccione un grado de almacenamiento de la lista.

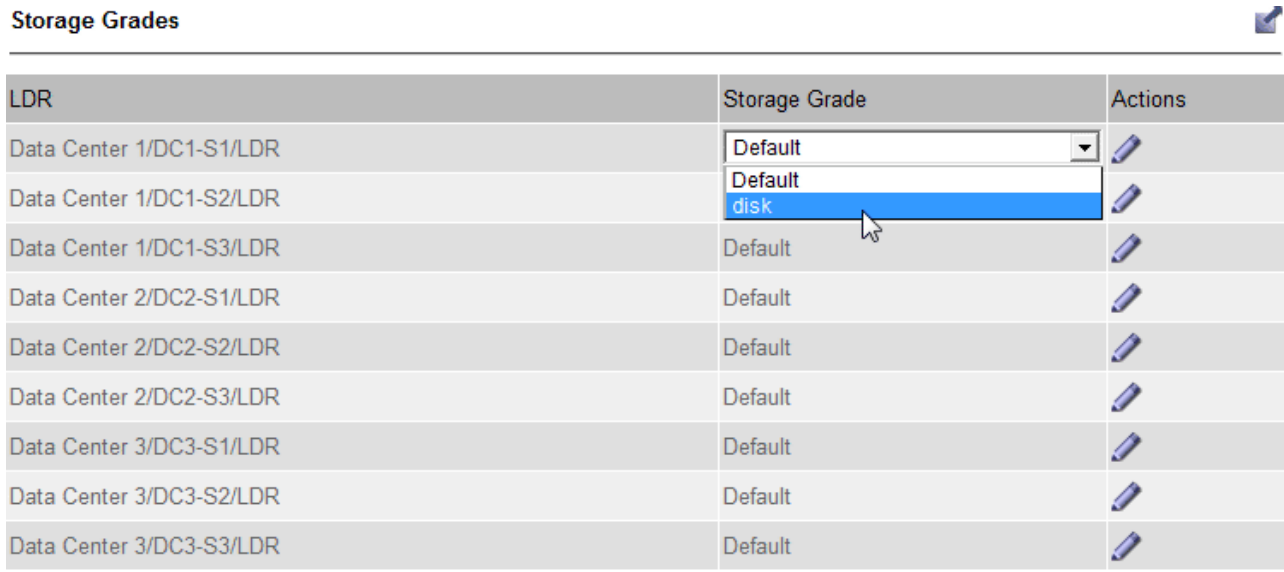

![](_page_4_Picture_5.jpeg)

◢

![](_page_4_Picture_6.jpeg)

Asigne un nivel de almacenamiento solo una vez a un nodo de almacenamiento determinado. Un nodo de almacenamiento recuperado del error mantiene el grado de almacenamiento anteriormente asignado. No cambie esta asignación después de activar la política de ILM. Si se modifica la asignación, los datos se almacenan según el nuevo grado de almacenamiento.

a. Haga clic en **aplicar cambios**.

# <span id="page-4-0"></span>**Configuración de pools de almacenamiento**

Al definir una regla de ILM, se usan agrupaciones de almacenamiento para especificar dónde se almacenan los objetos . Antes de crear un pool de almacenamiento, debe revisar las directrices del pool de almacenamiento.

- ["Qué es un pool de almacenamiento"](#page-5-0)
- ["Directrices para crear pools de almacenamiento"](#page-5-1)
- ["Uso de varios pools de almacenamiento para la replicación entre sitios"](#page-7-0)
- ["Uso de un pool de almacenamiento como ubicación temporal \(obsoleto\)"](#page-9-0)
- ["Creación de un pool de almacenamiento"](#page-9-1)
- ["Ver los detalles del pool de almacenamiento"](#page-12-0)
- ["Editar un pool de almacenamiento"](#page-15-0)
- ["Eliminación de un pool de almacenamiento"](#page-16-0)

### <span id="page-5-0"></span>**Qué es un pool de almacenamiento**

Un pool de almacenamiento es una agrupación lógica de nodos de almacenamiento o nodos de archivado. Los pools de almacenamiento se configuran para determinar dónde el sistema StorageGRID almacena los datos de objetos y el tipo de almacenamiento utilizado.

Los pools de almacenamiento tienen dos atributos:

- **Grado de almacenamiento**: Para nodos de almacenamiento, el rendimiento relativo del almacenamiento de respaldo.
- **Sitio**: El centro de datos donde se almacenarán los objetos.

Las reglas de ILM permiten utilizar los pools de almacenamiento para determinar dónde se almacenan los datos de objetos. Cuando se configuran las reglas de ILM para la replicación, se deben seleccionar uno o varios pools de almacenamiento que incluyen nodos de almacenamiento o nodos de archivado. Cuando se crean perfiles de código de borrado, se selecciona un pool de almacenamiento que incluye nodos de almacenamiento.

### <span id="page-5-1"></span>**Directrices para crear pools de almacenamiento**

Al configurar y usar pools de almacenamiento, siga estas directrices.

### **Directrices para todos los pools de almacenamiento**

• StorageGRID incluye un pool de almacenamiento predeterminado, todos los nodos de almacenamiento, que utiliza el sitio predeterminado, todos los sitios y el nivel de almacenamiento predeterminado, todos los nodos de almacenamiento. El pool de almacenamiento de todos los nodos de almacenamiento se actualiza automáticamente cada vez que se añaden nuevos sitios de centro de datos.

![](_page_5_Picture_12.jpeg)

No se recomienda utilizar el grupo de almacenamiento todos los nodos de almacenamiento o el sitio todos los sitios porque estos elementos se actualizan automáticamente para incluir los sitios nuevos que agregue en una expansión, lo que podría no ser el comportamiento que desea. Antes de usar el pool de almacenamiento todos los nodos de almacenamiento o el sitio predeterminado, revise con cuidado las directrices para las copias replicadas y codificadas de borrado.

- Mantenga las configuraciones del pool de almacenamiento de la forma más sencilla posible. No cree más pools de almacenamiento de los necesarios.
- Cree pools de almacenamiento con tantos nodos como sea posible. Cada pool de almacenamiento debe contener dos o más nodos. Un pool de almacenamiento con nodos insuficientes puede provocar registros de gestión del ciclo de vida de la información si un nodo deja de estar disponible.
- Evite crear o usar pools de almacenamiento que se solapen (contienen uno o varios de los mismos nodos). Si los pools de almacenamiento se solapan, es posible que se guarden más de una copia de datos de objetos en el mismo nodo.

### **Directrices para los pools de almacenamiento utilizados para copias replicadas**

- Cree una agrupación de almacenamiento diferente para cada sitio. A continuación, especifique uno o varios grupos de almacenamiento específicos del sitio en las instrucciones de colocación de cada regla. El uso de un pool de almacenamiento para cada sitio garantiza que las copias de objetos replicados se coloquen exactamente donde se espere (por ejemplo, una copia de cada objeto en cada sitio para la protección frente a pérdida de sitio).
- Si agrega un sitio en una expansión, cree un nuevo grupo de almacenamiento para el sitio nuevo. A continuación, actualice las reglas de ILM para controlar qué objetos están almacenados en el nuevo sitio.
- En general, no utilice el pool de almacenamiento predeterminado, todos los nodos de almacenamiento ni ningún pool de almacenamiento que incluya el sitio predeterminado, todos los sitios.

### **Directrices para los pools de almacenamiento utilizados para las copias con código de borrado**

- No se pueden usar nodos de archivado para los datos codificados mediante borrado.
- El número de nodos de almacenamiento y sitios que contiene el pool de almacenamiento determina qué esquemas de codificación de borrado están disponibles.
- Si un pool de almacenamiento incluye solo dos sitios, no podrá utilizar dicho pool de almacenamiento para codificar el borrado. No hay esquemas de codificación de borrado disponibles para un pool de almacenamiento que tenga dos ubicaciones.
- En general, no utilice el pool de almacenamiento predeterminado, todos los nodos de almacenamiento ni ningún pool de almacenamiento que incluya el sitio predeterminado, todos los sitios en ningún perfil de código de borrado.

![](_page_6_Picture_9.jpeg)

Si el grid incluye un solo sitio, no se podrá utilizar el pool de almacenamiento todos los nodos de almacenamiento ni el sitio predeterminado todos los sitios en un perfil de código de borrado. Este comportamiento impide que el perfil de código de borrado no sea válido si se agrega un segundo sitio.

- Si tiene requisitos de alto rendimiento, no se recomienda crear un pool de almacenamiento que incluya varios sitios si la latencia de red entre los sitios es superior a 100 ms. A medida que aumenta la latencia, la velocidad a la que StorageGRID puede crear, colocar y recuperar fragmentos de objetos disminuye considerablemente debido al descenso del rendimiento de la red TCP. La disminución del rendimiento afecta a las tasas máximas que se pueden lograr para la ingesta y la recuperación de objetos (cuando se seleccionan valores estrictos o equilibrados como comportamiento de procesamiento) o que podrían provocar retrasos en la cola de ILM (cuando se selecciona el Dual Commit como comportamiento de procesamiento).
- Si es posible, un pool de almacenamiento debe incluir más de la cantidad mínima de nodos de almacenamiento necesarios para el esquema de codificación de borrado que seleccione. Por ejemplo, si utiliza un esquema de codificación de borrado 6+3, debe contar con al menos nueve nodos de almacenamiento. Sin embargo, se recomienda tener al menos un nodo de almacenamiento adicional por sitio.
- Distribuya nodos de almacenamiento en todos los sitios de la forma más equitativa posible. Por ejemplo, para admitir un esquema de codificación de borrado 6+3, configure un pool de almacenamiento que incluya al menos tres nodos de almacenamiento en tres sitios.

### **Directrices para los pools de almacenamiento utilizados para copias archivadas**

• No es posible crear un pool de almacenamiento que incluya nodos de almacenamiento y Archivo. Las copias archivadas requieren un pool de almacenamiento que sólo incluya nodos de archivado.

- Cuando se utiliza un pool de almacenamiento que incluye nodos de archivado, también se debe mantener al menos una copia replicada o con código de borrado en un pool de almacenamiento que incluya nodos de almacenamiento.
- Si la configuración global de bloqueo de objetos de S3 está habilitada y se crea una regla de ILM compatible, no se puede usar un pool de almacenamiento que incluya los nodos de archivado. Consulte las instrucciones para gestionar objetos con el bloqueo de objetos de S3.
- Si el tipo de destino de un nodo de archivado es Cloud Tiering simple Storage Service (S3), el nodo de archivado debe estar en su propio pool de almacenamiento. Consulte las instrucciones para administrar StorageGRID.

### **Información relacionada**

["Qué es la replicación"](https://docs.netapp.com/es-es/storagegrid-115/ilm/what-replication-is.html)

- ["Qué es la codificación de borrado"](https://docs.netapp.com/es-es/storagegrid-115/ilm/what-erasure-coding-is.html)
- ["Qué son los esquemas de codificación de borrado"](https://docs.netapp.com/es-es/storagegrid-115/ilm/what-erasure-coding-schemes-are.html)
- ["Uso de varios pools de almacenamiento para la replicación entre sitios"](#page-7-0)

["Uso de un pool de almacenamiento como ubicación temporal \(obsoleto\)"](#page-9-0)

["Gestión de objetos con bloqueo de objetos de S3"](https://docs.netapp.com/es-es/storagegrid-115/ilm/managing-objects-with-s3-object-lock.html)

### ["Administre StorageGRID"](https://docs.netapp.com/es-es/storagegrid-115/admin/index.html)

### <span id="page-7-0"></span>**Uso de varios pools de almacenamiento para la replicación entre sitios**

Si la implementación de StorageGRID incluye más de un sitio, puede habilitar la protección contra pérdida de sitio mediante la creación de un pool de almacenamiento para cada sitio y especificar ambos pools de almacenamiento en las instrucciones de ubicación de la regla. Por ejemplo, si configura una regla de ILM para realizar dos copias replicadas y especificar pools de almacenamiento en dos sitios, se colocará una copia de cada objeto en cada sitio. Si configura una regla para realizar dos copias y especifica tres pools de almacenamiento, las copias se distribuyen para equilibrar el uso de disco entre los pools de almacenamiento, a la vez que se asegura de que las dos copias se almacenan en sitios diferentes.

El siguiente ejemplo ilustra qué puede suceder si una regla de ILM coloca copias de objetos replicadas en un único pool de almacenamiento que contiene nodos de almacenamiento de dos sitios. Como el sistema utiliza todos los nodos disponibles en el pool de almacenamiento cuando coloca las copias replicadas, es posible que se mantengan todas las copias de algunos objetos en solo uno de los sitios. En este ejemplo, el sistema almacenaba dos copias del objeto AAA en los nodos de almacenamiento del sitio 1 y dos copias del objeto CCC en los nodos de almacenamiento del sitio 2. Sólo se protege el objeto BBB si uno de los sitios falla o se vuelve inaccesible.

![](_page_8_Figure_0.jpeg)

En cambio, este ejemplo muestra cómo se almacenan los objetos cuando se utilizan varios pools de almacenamiento. En el ejemplo, la regla de ILM especifica que se creen dos copias replicadas de cada objeto y que las copias se distribuyen en dos pools de almacenamiento. Cada pool de almacenamiento contiene todos los nodos de almacenamiento en un sitio. Debido a que una copia de cada objeto se almacena en cada sitio, los datos de objeto están protegidos de un fallo del sitio o falta de accesibilidad.

![](_page_8_Figure_2.jpeg)

Al usar varios pools de almacenamiento, tenga en cuenta las siguientes reglas:

- Si crea n copias, debe añadir n o más pools de almacenamiento. Por ejemplo, si una regla está configurada para realizar tres copias, debe especificar tres o más pools de almacenamiento.
- Si el número de copias es igual al número de pools de almacenamiento, se almacena una copia del objeto en cada pool de almacenamiento.
- Si el número de copias es menor que el número de pools de almacenamiento, el sistema distribuye las copias para mantener el uso del disco entre los pools equilibrados y para garantizar que no se almacenen dos o más copias en la misma agrupación de almacenamiento.

• Si los pools de almacenamiento se superponen (contienen los mismos nodos de almacenamiento), es posible que todas las copias del objeto se guarden en un solo sitio. Debe asegurarse de que los pools de almacenamiento seleccionados no contengan los mismos nodos de almacenamiento.

### <span id="page-9-0"></span>**Uso de un pool de almacenamiento como ubicación temporal (obsoleto)**

Cuando crea una regla de ILM con una ubicación de objetos que incluya un solo pool de almacenamiento, se le solicita que especifique un segundo pool de almacenamiento que se usará como ubicación temporal.

Las ubicaciones temporales han quedado obsoletas y se eliminarán en un lanzamiento futuro. No debe seleccionar un pool de almacenamiento como ubicación temporal para una nueva regla de ILM.

![](_page_9_Picture_4.jpeg)

Si selecciona el comportamiento de procesamiento estricto (paso 3 del asistente Crear regla de ILM), se omitirá la ubicación temporal.

### **Información relacionada**

["Opciones de protección de datos para consumo"](https://docs.netapp.com/es-es/storagegrid-115/ilm/data-protection-options-for-ingest.html)

### <span id="page-9-1"></span>**Creación de un pool de almacenamiento**

Se crean pools de almacenamiento para determinar dónde el sistema StorageGRID almacena los datos de objetos y el tipo de almacenamiento utilizado. Cada pool de almacenamiento incluye uno o más sitios y una o más calidades de almacenamiento.

### **Lo que necesitará**

- Debe iniciar sesión en Grid Manager mediante un explorador compatible.
- Debe tener permisos de acceso específicos.
- Debe haber revisado las directrices para crear pools de almacenamiento.

### **Acerca de esta tarea**

Los pools de almacenamiento determinan dónde se almacenan los datos de objeto. La cantidad de pools de almacenamiento que necesita depende del número de sitios del grid y de los tipos de copias que desee: Replicadas o codificadas por borrado.

- Para la replicación y la codificación de borrado a un solo sitio, cree un pool de almacenamiento para cada sitio. Por ejemplo, si desea almacenar copias de objetos replicados en tres sitios, cree tres pools de almacenamiento.
- Para la codificación de borrado en tres o más sitios, cree un pool de almacenamiento que incluya una entrada para cada sitio. Por ejemplo, si desea borrar objetos de código en tres sitios, cree un pool de almacenamiento. Seleccione el icono más - para agregar una entrada para cada sitio.

![](_page_9_Picture_18.jpeg)

No incluya el sitio predeterminado All Sites en un pool de almacenamiento que se utilizará en un perfil de código de borrado. En su lugar, añada una entrada independiente al pool de almacenamiento para cada instalación que almacenará los datos codificados de borrado. Consulte este paso por ejemplo.

• Si usted tiene más de un grado de almacenamiento, no cree un pool de almacenamiento que incluya diferentes grados de almacenamiento en un solo sitio.

["Directrices para crear pools de almacenamiento"](#page-5-1)

#### **Pasos**

1. Seleccione **ILM** > **agrupaciones de almacenamiento**.

Se muestra la página Storage Pools, con una lista de todos los pools de almacenamiento definidos.

![](_page_10_Picture_68.jpeg)

No Cloud Storage Pools found.

La lista incluye el pool de almacenamiento predeterminado del sistema, todos los nodos de almacenamiento, que utiliza el sitio predeterminado del sistema, todos los sitios y el grado de almacenamiento predeterminado, todos los nodos de almacenamiento.

![](_page_10_Picture_7.jpeg)

Dado que el pool de almacenamiento todos los nodos de almacenamiento se actualiza automáticamente cada vez que se agregan nuevos sitios de centros de datos, no se recomienda utilizar este pool de almacenamiento en las reglas de ILM.

2. Para crear una nueva agrupación de almacenamiento, seleccione **Crear**.

Se muestra el cuadro de diálogo Crear un pool de almacenamiento.

![](_page_10_Picture_69.jpeg)

3. Introduzca un nombre único para el pool de almacenamiento.

Utilice un nombre que será fácil de identificar cuando configure perfiles de código de borrado y reglas de ILM.

4. En la lista desplegable **Sitio**, seleccione un sitio para esta agrupación de almacenamiento.

Cuando selecciona un sitio, el número de nodos de almacenamiento y nodos de archivado de la tabla se actualiza automáticamente.

5. En la lista desplegable **grado de almacenamiento**, seleccione el tipo de almacenamiento que se utilizará si una regla de ILM utiliza esta agrupación de almacenamiento.

El nivel de almacenamiento predeterminado para todos los nodos de almacenamiento incluye todos los nodos de almacenamiento en el sitio seleccionado. El nivel de almacenamiento predeterminado de los nodos de archivado incluye todos los nodos de archivado en el sitio seleccionado. Si creó grados de almacenamiento adicionales para los nodos de almacenamiento del grid, estos se enumeran en el menú desplegable.

6. Si desea utilizar el pool de almacenamiento en un perfil de codificación de borrado de varios sitios, seleccione  $\clubsuit$  para agregar una entrada para cada sitio al grupo de almacenamiento.

#### Create Storage Pool

- · For replication and single-site erasure coding, create a storage pool for each site.
- For erasure coding at three or more sites, select + to add each site to a single storage pool.
- . Do not select more than one storage grade for a single site.

![](_page_11_Picture_100.jpeg)

#### Viewing Storage Pool - All 3 Sites for Erasure Coding

![](_page_11_Picture_101.jpeg)

You are creating a multi-site storage pool, which should not be used for replication or single-site erasure coding.

Cancel Save

![](_page_12_Picture_0.jpeg)

Se le impide crear entradas duplicadas o crear una agrupación de almacenamiento que incluya el grado de almacenamiento **nodos de archivo** y cualquier grado de almacenamiento que contenga nodos de almacenamiento.

Usted es advertido si usted agrega más de una entrada para un sitio pero con diferentes grados de almacenamiento.

Para eliminar una entrada, seleccione  $\star$ .

7. Cuando esté satisfecho con sus selecciones, seleccione **Guardar**.

El nuevo pool de almacenamiento se añadirá a la lista.

### **Información relacionada**

["Directrices para crear pools de almacenamiento"](#page-5-1)

### <span id="page-12-0"></span>**Ver los detalles del pool de almacenamiento**

Es posible ver los detalles de un pool de almacenamiento para determinar dónde se usa el pool de almacenamiento y para ver qué nodos y calidades de almacenamiento se incluyen.

### **Lo que necesitará**

- Debe iniciar sesión en Grid Manager mediante un explorador compatible.
- Debe tener permisos de acceso específicos.

### **Pasos**

1. Seleccione **ILM** > **agrupaciones de almacenamiento**.

Aparece la página Storage Pools. Esta página enumera todos los pools de almacenamiento definidos.

#### Storage Pools

#### **Storage Pools**

![](_page_13_Picture_114.jpeg)

A storage pool is a logical group of Storage Nodes or Archive Nodes and is used in ILM rules to determine where object data is stored.

#### Cloud Storage Pools

You can add Cloud Storage Pools to ILM rules to store objects outside of the StorageGRID system. A Cloud Storage Pool defines how to access the external bucket or container where objects will be stored.

![](_page_13_Picture_115.jpeg)

No Cloud Storage Pools found.

En la tabla se incluye la siguiente información para cada pool de almacenamiento que incluye los nodos de almacenamiento:

- **Nombre**: El nombre exclusivo para mostrar de la agrupación de almacenamiento.
- **Espacio usado**: Cantidad de espacio que se está utilizando actualmente para almacenar objetos en la agrupación de almacenamiento.
- **Espacio libre**: La cantidad de espacio que queda disponible para almacenar objetos en la agrupación de almacenamiento.
- **Capacidad total**: El tamaño de la agrupación de almacenamiento, que equivale a la cantidad total de espacio útil para los datos de los objetos de todos los nodos de la agrupación de almacenamiento .
- **Uso de ILM**: Cómo se utiliza actualmente el pool de almacenamiento. Un pool de almacenamiento puede no utilizarse o utilizarse en una o varias reglas de ILM, perfiles de código de borrado o ambos.

![](_page_13_Picture_14.jpeg)

No se puede quitar un pool de almacenamiento si se está utilizando.

2. Para ver los detalles de una agrupación de almacenamiento específica, seleccione su botón de opción y seleccione **Ver detalles**.

Aparecerá el mensaje Detalles del grupo de almacenamiento modal.

3. Consulte la ficha **nodos incluidos** para obtener información sobre los nodos de almacenamiento o los nodos de archivo incluidos en la agrupación de almacenamiento.

![](_page_14_Picture_73.jpeg)

En la tabla se incluye la siguiente información para cada nodo:

- Nombre del nodo
- Nombre del sitio
- Usado (%): Para los nodos de almacenamiento, el porcentaje del espacio útil total para los datos de objeto que se han usado. Este valor no incluye metadatos de objetos.

![](_page_14_Picture_5.jpeg)

El mismo valor usado (%) también se muestra en el gráfico almacenamiento usado datos de objeto para cada nodo de almacenamiento (seleccione **nodos** > *nodo de almacenamiento* > **almacenamiento**).

4. Seleccione la pestaña **uso de ILM** para determinar si el pool de almacenamiento se está utilizando actualmente en cualquier regla de ILM o perfil de código de borrado.

En este ejemplo, el pool de almacenamiento de DC1 se utiliza en tres reglas de ILM: Dos reglas que están en la política de ILM activa y una regla que no está en la política activa.

![](_page_14_Picture_74.jpeg)

No se puede quitar un pool de almacenamiento si se utiliza en una regla de ILM.

En este ejemplo, el grupo de almacenamiento All 3 Sites se utiliza en un perfil de código de borrado. A su vez, un perfil de código de borrado lo utiliza una regla de ILM en la política de ILM activa.

![](_page_15_Picture_107.jpeg)

![](_page_15_Picture_2.jpeg)

No se puede quitar un pool de almacenamiento si se utiliza en un perfil de código de borrado.

5. Si lo desea, visite la página **Reglas ILM** para obtener más información y administrar las reglas que utilizan el pool de almacenamiento.

Consulte las instrucciones para trabajar con las reglas de ILM.

6. Cuando haya terminado de ver los detalles de la agrupación de almacenamiento, seleccione **Cerrar**.

### **Información relacionada**

["Trabajar con reglas de ILM y políticas de ILM"](https://docs.netapp.com/es-es/storagegrid-115/ilm/working-with-ilm-rules-and-ilm-policies.html)

### <span id="page-15-0"></span>**Editar un pool de almacenamiento**

Es posible editar un pool de almacenamiento para cambiar su nombre o para actualizar los sitios y las calificaciones de almacenamiento.

### **Lo que necesitará**

- Debe iniciar sesión en Grid Manager mediante un explorador compatible.
- Debe tener permisos de acceso específicos.
- Debe haber revisado las directrices para crear pools de almacenamiento.
- Si planea editar un pool de almacenamiento utilizado por una regla en la política de ILM activa, debe haber pensado en cómo afectarán los cambios a la ubicación de los datos de los objetos.

#### **Acerca de esta tarea**

Si va a añadir un nuevo nivel de almacenamiento a un pool de almacenamiento que utilice la normativa de gestión del ciclo de vida de la información activa, tenga en cuenta que los nodos de almacenamiento del

nuevo nivel no se utilizarán automáticamente. Para forzar a StorageGRID a usar un nuevo nivel de almacenamiento, debe activar una nueva política de ILM después de guardar el pool de almacenamiento editado.

### **Pasos**

1. Seleccione **ILM** > **agrupaciones de almacenamiento**.

Aparece la página Storage Pools.

2. Seleccione el botón de opción del pool de almacenamiento que desea editar.

El pool de almacenamiento todos los nodos del almacenamiento no se puede editar.

- 3. Seleccione **Editar**.
- 4. Según sea necesario, cambie el nombre del pool de almacenamiento.
- 5. Según sea necesario, seleccione otros sitios y grados de almacenamiento.

![](_page_16_Picture_9.jpeg)

No podrá cambiar el sitio o el grado de almacenamiento si el pool de almacenamiento se utiliza en un perfil de código de borrado y el cambio provocaría que el esquema de codificación de borrado no sea válido. Por ejemplo, si un pool de almacenamiento utilizado en un perfil de codificación de borrado incluye actualmente un grado de almacenamiento con un solo sitio, se le impide utilizar una calificación de almacenamiento con dos sitios, ya que el cambio haría que el esquema de codificación de borrado no sea válido.

### 6. Seleccione **Guardar**.

### **Después de terminar**

Si agregó un nuevo nivel de almacenamiento a un pool de almacenamiento usado en la política de ILM activa, active una nueva política de ILM para forzar a StorageGRID a usar el nuevo nivel de almacenamiento. Por ejemplo, Clone la política de ILM existente y luego active el clon.

### <span id="page-16-0"></span>**Eliminación de un pool de almacenamiento**

Es posible quitar un pool de almacenamiento que no se está usando.

### **Lo que necesitará**

- Debe iniciar sesión en Grid Manager mediante un explorador compatible.
- Debe tener permisos de acceso específicos.

### **Pasos**

1. Seleccione **ILM** > **agrupaciones de almacenamiento**.

Aparece la página Storage Pools.

2. Observe la columna ILM Usage de la tabla para determinar si puede eliminar el pool de almacenamiento.

No se puede quitar un pool de almacenamiento si se está utilizando en una regla de ILM o en un perfil de código de borrado. Según sea necesario, seleccione **Ver detalles** > **uso de ILM** para determinar dónde se utiliza un pool de almacenamiento.

3. Si no se está utilizando la agrupación de almacenamiento que desea quitar, seleccione el botón de opción.

- 4. Seleccione **Quitar**.
- 5. Seleccione **OK**.

# <span id="page-17-0"></span>**Uso de Cloud Storage Pools**

Puede usar los pools de almacenamiento en cloud para mover objetos de StorageGRID a una ubicación de almacenamiento externa, como el almacenamiento S3 Glacier o Microsoft Azure Blob. Mover objetos fuera de la cuadrícula permite aprovechar un nivel de almacenamiento de bajo coste para el archivado a largo plazo.

- ["Qué es un pool de almacenamiento cloud"](#page-17-1)
- ["Ciclo de vida de un objeto de Cloud Storage Pool"](#page-19-0)
- ["Cuándo usar Cloud Storage Pools"](#page-23-0)
- ["Consideraciones para Cloud Storage Pools"](#page-24-0)
- ["Comparación de los pools de almacenamiento en cloud y la replicación de CloudMirror"](#page-28-0)
- ["Creación de un pool de almacenamiento en el cloud"](#page-29-0)
- ["Editar un pool de almacenamiento en el cloud"](#page-40-0)
- ["Eliminación de un pool de almacenamiento en el cloud"](#page-41-0)
- ["Solución de problemas de Cloud Storage Pools"](#page-42-0)

### <span id="page-17-1"></span>**Qué es un pool de almacenamiento cloud**

Un pool de almacenamiento en cloud permite utilizar ILM para mover datos de objetos fuera de su sistema StorageGRID. Por ejemplo, es posible que prefiera mover objetos a los que se accede con poca frecuencia a un almacenamiento en cloud de menor coste, como Amazon S3 Glacier, S3 Glacier Deep Archive o el nivel de acceso Archive en el almacenamiento Microsoft Azure Blob. O bien, puede que quiera mantener un backup en cloud de objetos de StorageGRID para mejorar la recuperación ante desastres.

Desde el punto de vista de la gestión del ciclo de vida de la información, un pool de almacenamiento en cloud es similar al de un pool de almacenamiento. Para almacenar objetos en cualquiera de las ubicaciones, debe seleccionar el pool al crear las instrucciones de ubicación para una regla de ILM. Sin embargo, si bien los pools de almacenamiento constan de nodos de almacenamiento o nodos de archivado dentro del sistema StorageGRID, un pool de almacenamiento en cloud consta de un bloque externo (S3) o un contenedor (almacenamiento blob de Azure).

En la siguiente tabla, se comparan los pools de almacenamiento con los pools de almacenamiento en el cloud y se muestran similitudes y diferencias de nivel elevado.

![](_page_18_Picture_200.jpeg)

![](_page_19_Picture_117.jpeg)

### <span id="page-19-0"></span>**Ciclo de vida de un objeto de Cloud Storage Pool**

Antes de implementar Cloud Storage Pools, revise el ciclo de vida de los objetos que se almacenan en cada tipo de pool de almacenamiento en cloud.

### **Información relacionada**

[S3: Ciclo de vida de un objeto de Cloud Storage Pool](#page-19-1)

[Azure: Ciclo de vida de un objeto de Cloud Storage Pool\]](#page-21-0)

### <span id="page-19-1"></span>**S3: Ciclo de vida de un objeto de Cloud Storage Pool**

En la figura, se muestran las etapas del ciclo de vida de un objeto almacenado en un pool de almacenamiento en cloud de S3.

![](_page_19_Picture_8.jpeg)

En la figura y las explicaciones, "'Glacier'" hace referencia tanto a la clase de almacenamiento Glacier como a la clase de almacenamiento Glacier Deep Archive, con una excepción: La clase de almacenamiento Glacier Deep Archive no admite el nivel de restauración acelerada. Solo se admite la recuperación masiva o estándar.

![](_page_20_Figure_0.jpeg)

### 1. **Objeto almacenado en StorageGRID**

Para iniciar el ciclo de vida, una aplicación cliente almacena un objeto en StorageGRID.

### 2. **Objeto movido a S3 Cloud Storage Pool**

- Cuando el objeto coincide con una regla de ILM que utiliza un S3 Cloud Storage Pool como ubicación, StorageGRID mueve el objeto al bloque de S3 externo especificado por el Cloud Storage Pool.
- Cuando el objeto se haya movido a S3 Cloud Storage Pool, la aplicación cliente puede recuperarlo con una solicitud DE OBJETO GET de S3 de StorageGRID, a menos que el objeto se haya migrado al almacenamiento Glacier.

### 3. **Objeto que ha pasado a Glacier (estado no recuperable)**

◦ Opcionalmente, se puede cambiar el objeto al almacenamiento Glacier. Por ejemplo, el bloque externo de S3 puede utilizar la configuración del ciclo de vida para mover un objeto al almacenamiento Glacier de inmediato o después de varios días.

![](_page_20_Picture_8.jpeg)

Si desea realizar la transición de objetos, debe crear una configuración de ciclo de vida para el bloque de S3 externo y debe usar una solución de almacenamiento que implemente la clase de almacenamiento Glacier y sea compatible con la API DE restauración DE objetos S3 POSTERIOR.

![](_page_21_Picture_0.jpeg)

No use Cloud Storage Pools para los objetos que han sido procesados por los clientes de Swift. Swift no admite solicitudes DE restauración POSTERIOR de objetos, por lo que StorageGRID no podrá recuperar objetos Swift que se hayan migrado al almacenamiento S3 Glacier. La emisión de una solicitud de objeto GET de Swift para recuperar estos objetos fallará (403 Prohibido).

◦ Durante la transición, la aplicación cliente puede usar una solicitud DE objeto HEAD de S3 para supervisar el estado del objeto.

### 4. **Objeto restaurado desde el almacenamiento Glacier**

Si se ha realizado la transición de un objeto al almacenamiento Glacier, la aplicación cliente puede emitir una solicitud DE restauración DE objetos S3 POSTERIOR para restaurar una copia recuperable al pool de almacenamiento en cloud de S3. La solicitud especifica cuántos días debe estar disponible la copia en el Cloud Storage Pool y en el nivel de acceso a datos que se usará en la operación de restauración (acelerada, estándar o masiva). Cuando se alcanza la fecha de vencimiento de la copia recuperable, la copia se devuelve automáticamente a un estado no recuperable.

![](_page_21_Picture_5.jpeg)

Si también hay una o varias copias del objeto en los nodos de almacenamiento de StorageGRID, no es necesario restaurar el objeto desde Glacier con una solicitud DE restauración POSTERIOR a objeto. En su lugar, la copia local se puede recuperar directamente, utilizando UNA solicitud GET Object.

### 5. **Objeto recuperado**

Una vez restaurado un objeto, la aplicación cliente puede emitir UNA solicitud GET Object para recuperar el objeto restaurado.

### **Información relacionada**

### ["Use S3"](https://docs.netapp.com/es-es/storagegrid-115/s3/index.html)

### <span id="page-21-0"></span>**Azure: Ciclo de vida de un objeto de Cloud Storage Pool**

En la figura, se muestran las etapas del ciclo de vida de un objeto almacenado en un pool de almacenamiento en cloud de Azure.

![](_page_22_Figure_0.jpeg)

### 1. **Objeto almacenado en StorageGRID**

Para iniciar el ciclo de vida, una aplicación cliente almacena un objeto en StorageGRID.

### 2. **Objeto movido a Azure Cloud Storage Pool**

Cuando el objeto coincide con una regla de ILM que utiliza un Azure Cloud Storage Pool como ubicación de ubicación, StorageGRID mueve el objeto al contenedor de almacenamiento externo de Azure Blob especificado por el Cloud Storage Pool

![](_page_22_Picture_5.jpeg)

No use Cloud Storage Pools para los objetos que han sido procesados por los clientes de Swift. Swift no admite solicitudes POSTERIORES a la restauración de objetos, por lo que StorageGRID no podrá recuperar objetos de Swift que se hayan migrado al nivel de archivado de almacenamiento de Azure Blob. La emisión de una solicitud de objeto GET de Swift para recuperar estos objetos fallará (403 Prohibido).

#### 3. **Objeto que ha pasado a la capa de archivado (estado no recuperable)**

Inmediatamente después de mover el objeto a Azure Cloud Storage Pool, StorageGRID realiza una transición automática del objeto al nivel de archivado de almacenamiento de Azure Blob.

### 4. **Objeto restaurado desde el nivel de archivo**

Si se ha realizado la transición de un objeto al nivel de archivado, la aplicación cliente puede emitir una solicitud DE restauración DE objetos S3 POSTERIOR para restaurar una copia recuperable a Azure Cloud Storage Pool.

Cuando StorageGRID recibe LA restauración DE objetos POSTERIOR, este realiza una transición temporal del objeto al nivel de refrigeración del almacenamiento de Azure Blob. Tan pronto como se alcanza la fecha de vencimiento de la solicitud DE restauración DE objeto POSTERIOR, StorageGRID realiza la transición del objeto de nuevo al nivel de archivado.

![](_page_23_Picture_2.jpeg)

Si también existen una o varias copias del objeto en los nodos de almacenamiento dentro de StorageGRID, no es necesario restaurar el objeto desde el nivel de acceso de archivado mediante la emisión de una solicitud DE restauración DE objetos POSTERIOR. En su lugar, la copia local se puede recuperar directamente, utilizando UNA solicitud GET Object.

### 5. **Objeto recuperado**

Una vez que se ha restaurado un objeto en Azure Cloud Storage Pool, la aplicación cliente puede emitir una solicitud GET Object para recuperar el objeto restaurado.

### <span id="page-23-0"></span>**Cuándo usar Cloud Storage Pools**

Los pools de almacenamiento en cloud pueden proporcionar ventajas importantes en diversos casos de uso.

### **Realizar backup de los datos de StorageGRID en una ubicación externa**

Puede usar un pool de almacenamiento en cloud para realizar backup de objetos StorageGRID en una ubicación externa.

Si no se puede acceder a las copias en StorageGRID, se pueden utilizar los datos de objetos en el pool de almacenamiento en cloud para atender las solicitudes de los clientes. Sin embargo, es posible que deba emitir la solicitud de restauración DE objetos S3 POST para acceder a la copia de objeto de backup en el Cloud Storage Pool.

Los datos del objeto en un pool de almacenamiento en cloud también se pueden utilizar para recuperar los datos perdidos de StorageGRID debido a un fallo del volumen de almacenamiento o del nodo de almacenamiento. Si la única copia restante de un objeto se encuentra en un pool de almacenamiento en el cloud, StorageGRID restaura temporalmente el objeto y crea una nueva copia en el nodo de almacenamiento recuperado.

Para implantar una solución de backup:

- 1. Cree un único pool de almacenamiento en el cloud.
- 2. Configure una regla de ILM que almacene copias de objetos en los nodos de almacenamiento de forma simultánea (como copias replicadas o codificadas por borrado) y una única copia de objetos en el Cloud Storage Pool.
- 3. Añada la regla a la política de ILM. A continuación, simule y active la directiva.

### **Organizar en niveles los datos de StorageGRID en ubicaciones externas**

Puede utilizar un pool de almacenamiento en cloud para almacenar objetos fuera del sistema StorageGRID. Por ejemplo, supongamos que tiene un gran número de objetos que necesita retener, pero espera tener

acceso a esos objetos rara vez, si es que alguna vez. Puede usar un pool de almacenamiento en cloud para organizar los objetos en niveles para reducir el almacenamiento y liberar espacio en StorageGRID.

Para implementar una solución por niveles:

- 1. Cree un único pool de almacenamiento en el cloud.
- 2. Configure una regla de ILM que mueva objetos que no se usen frecuentemente desde nodos de almacenamiento a Cloud Storage Pool.
- 3. Añada la regla a la política de ILM. A continuación, simule y active la directiva.

### **Mantenga varios extremos de cloud**

Puede configurar varios pools de almacenamiento en cloud si desea organizar en niveles o realizar backups de datos de objetos en más de un cloud. Los filtros de las reglas de ILM permiten especificar los objetos que se almacenan en cada Cloud Storage Pool. Por ejemplo, puede que desee almacenar objetos de algunos inquilinos o bloques en Amazon S3 Glacier y objetos de otros inquilinos o bloques en el almacenamiento de Azure Blob. O bien, es posible que desee mover datos entre el almacenamiento de Amazon S3 Glacier y Azure Blob. Cuando utilice varios pools de almacenamiento en cloud, tenga en cuenta que un objeto se puede almacenar solo en un pool de almacenamiento en cloud cada vez.

Para implementar varios extremos de cloud:

- 1. Cree hasta 10 pools de almacenamiento en cloud.
- 2. Configure las reglas de ILM para almacenar los datos de los objetos adecuados en el momento adecuado en cada pool de almacenamiento de cloud. Por ejemplo, almacene objetos del bloque A en el Cloud Storage Pool A y almacene objetos del bloque B en el Cloud Storage Pool B. O bien, almacene objetos en el pool de almacenamiento en cloud A durante cierto tiempo y muévalos a Cloud Storage Pool B.
- 3. Añada las reglas a la política de ILM. A continuación, simule y active la directiva.

### <span id="page-24-0"></span>**Consideraciones para Cloud Storage Pools**

Si planea utilizar un pool de almacenamiento en cloud para mover objetos desde el sistema StorageGRID, debe revisar las consideraciones que hay que tener en cuenta a la hora de configurar y utilizar pools de almacenamiento en cloud.

### **Consideraciones generales**

- En general, el almacenamiento de archivado en cloud, como el almacenamiento de Amazon S3 Glacier o Azure Blob, es un lugar económico para almacenar datos de objetos. No obstante, los costes para recuperar datos del almacenamiento de archivado en el cloud son relativamente altos. Para alcanzar el coste general más bajo, debe tener en cuenta cuándo y con qué frecuencia accederá a los objetos en el pool de almacenamiento en cloud. El uso de un Cloud Storage Pool solo se recomienda para el contenido al que espera acceder con poca frecuencia.
- No use Cloud Storage Pools para los objetos que han sido procesados por los clientes de Swift. Swift no admite solicitudes POSTERIORES a la restauración de objetos, por lo que StorageGRID no podrá recuperar objetos de Swift que se hayan migrado al almacenamiento S3 Glacier ni al nivel de almacenamiento de Azure Blob. La emisión de una solicitud de objeto GET de Swift para recuperar estos objetos fallará (403 Prohibido).
- No se puede usar Cloud Storage Pools con FabricPool debido a la latencia añadida de recuperar un objeto del destino de Cloud Storage Pool.

### **Información necesaria para crear un pool de almacenamiento en cloud**

Antes de poder crear un Cloud Storage Pool, debe crear el bloque de S3 externo o el contenedor de almacenamiento externo de Azure Blob que utilizará para el Cloud Storage Pool. A continuación, cuando cree el pool de almacenamiento en cloud en StorageGRID, debe especificar la siguiente información:

- El tipo de proveedor: Almacenamiento Amazon S3 o Azure Blob.
- Si selecciona Amazon S3, si Cloud Storage Pool va a utilizarse con la región secreta de AWS (**CAP (Portal de acceso C2S)**).
- El nombre exacto del contenedor o contenedor.
- El extremo de servicio necesario para acceder al bloque o contenedor.
- La autenticación necesaria para acceder al bloque o contenedor:
	- **S3**: Opcionalmente, un ID de clave de acceso y una clave de acceso secreta.
	- **C2S**: La dirección URL completa para obtener credenciales temporales del servidor CAP; un certificado de CA del servidor, un certificado de cliente, una clave privada para el certificado de cliente y, si la clave privada está cifrada, la frase de acceso para descifrarla.
	- **Almacenamiento de Azure Blob**: Un nombre de cuenta y una clave de cuenta. Estas credenciales deben tener permiso completo para el contenedor.
- De manera opcional, un certificado de CA personalizado para verificar las conexiones TLS al bloque o contenedor.

### **Consideraciones sobre los puertos utilizados para Cloud Storage Pools**

Para garantizar que las reglas de ILM puedan mover objetos desde y hacia el Cloud Storage Pool especificado, debe configurar la red o las redes que contienen los nodos de almacenamiento del sistema. Debe asegurarse de que los siguientes puertos puedan comunicarse con el pool de almacenamiento en cloud.

De forma predeterminada, los pools de almacenamiento en cloud utilizan los puertos siguientes:

- **80**: Para los URI de punto final que comienzan con http
- **443**: Para los URI de punto final que comienzan con https

Es posible especificar un puerto diferente cuando se crea o se edita un pool de almacenamiento en el cloud.

Si utiliza un servidor proxy no transparente, también debe configurar un proxy de almacenamiento para permitir que los mensajes se envíen a extremos externos, como un extremo de Internet.

### **Consideraciones sobre los costos**

El acceso al almacenamiento en el cloud por medio de un pool de almacenamiento en el cloud requiere conectividad de red al cloud. Debe tener en cuenta el coste de la infraestructura de red que utilizará para acceder al cloud y aprovisionarlo adecuadamente, en función de la cantidad de datos que espera mover entre StorageGRID y el cloud con el pool de almacenamiento en cloud.

Cuando StorageGRID se conecta al extremo externo de Flash Storage Pool, emite distintas solicitudes para supervisar la conectividad y garantizar que puede ejecutar las operaciones requeridas. Aunque se asociarán algunos costes adicionales con estas solicitudes, el coste de supervisar un Cloud Storage Pool solo debería ser una pequeña fracción del coste total de almacenar objetos en S3 o Azure.

Es posible que deba incurrir en costes más significativos si necesita mover objetos desde un extremo de almacenamiento en cloud externo a StorageGRID. Los objetos pueden moverse de nuevo a StorageGRID en cualquiera de estos casos:

- La única copia del objeto se encuentra en un Pool de almacenamiento en cloud y en su lugar decide almacenar el objeto en StorageGRID. En este caso, sólo tiene que volver a configurar las reglas y la política de ILM. Cuando se produce la evaluación de la gestión de la vida útil de la información, StorageGRID emite varias solicitudes para recuperar el objeto desde el pool de almacenamiento en cloud. A continuación, StorageGRID crea el número especificado de copias replicadas o codificadas de borrado en forma local. Cuando el objeto se mueve de nuevo a StorageGRID, se elimina la copia en el pool de almacenamiento en el cloud.
- Se pierden los objetos debido a un fallo en el nodo de almacenamiento. Si la única copia restante de un objeto se encuentra en un pool de almacenamiento en el cloud, StorageGRID restaura temporalmente el objeto y crea una nueva copia en el nodo de almacenamiento recuperado.

![](_page_26_Picture_3.jpeg)

Cuando se devuelven objetos a StorageGRID desde un pool de almacenamiento en el cloud, StorageGRID emite varias solicitudes al extremo de pool de almacenamiento en cloud para cada objeto. Antes de mover un gran número de objetos, póngase en contacto con el soporte técnico para obtener ayuda a la hora de calcular el plazo de tiempo y los costes asociados.

### **S3: Permisos necesarios para el bloque de Cloud Storage Pool**

La política de bloque para el bloque externo de S3 usado para un Cloud Storage Pool debe otorgar permiso StorageGRID para mover un objeto al bloque, obtener el estado de un objeto, restaurar un objeto del almacenamiento Glacier cuando sea necesario y más. Lo ideal es que StorageGRID tenga acceso de control total al cucharón (s3:\*); sin embargo, si esto no es posible, la directiva bucket debe conceder los siguientes permisos S3 a StorageGRID:

- s3:AbortMultipartUpload
- s3:DeleteObject
- s3:GetObject
- s3:ListBucket
- s3:ListBucketMultipartUploads
- s3:ListMultipartUploadParts
- s3:PutObject
- s3:RestoreObject

### **S3: Consideraciones para el ciclo de vida del bloque externo**

El movimiento de objetos entre StorageGRID y el bloque externo S3 especificado en el Cloud Storage Pool está controlado por las reglas de ILM y la política activa de ILM en StorageGRID. Por el contrario, la configuración del ciclo de vida de ese bloque controla la transición de objetos desde el bloque S3 externo especificado en Cloud Storage Pool a Amazon S3 Glacier o S3 Glacier Deep Archive (o a una solución de almacenamiento que implementa la clase de almacenamiento Glacier).

Si desea realizar la transición de objetos desde Cloud Storage Pool, debe crear la configuración de ciclo de vida adecuada en el bloque externo de S3. Debe usar una solución de almacenamiento que implemente la clase de almacenamiento Glacier y sea compatible CON la API DE restauración POSTERIOR a objetos de S3.

Por ejemplo, supongamos que desea que se realice inmediatamente la transición de todos los objetos movidos de StorageGRID al pool de almacenamiento en cloud al almacenamiento Amazon S3 Glacier. Debe crear una configuración de ciclo de vida en el bloque S3 externo que especifique una única acción ( **transición**) de la siguiente forma:

```
<LifecycleConfiguration>
    <Rule>
      <ID>Transition Rule</ID>
    <Filter>  <Prefix></Prefix>
      </Filter>
      <Status>Enabled</Status>
      <Transition>
        <Days>0</Days>
        <StorageClass>GLACIER</StorageClass>
      </Transition>
  \langle/Rule>
</LifecycleConfiguration>
```
Esta regla transitaría todos los objetos de bloques al Amazon S3 Glacier el día en que se crearon (es decir, el día en que se movieron de StorageGRID a la agrupación de almacenamiento en cloud).

![](_page_27_Picture_3.jpeg)

Al configurar el ciclo de vida del cucharón externo, no utilice nunca acciones **Expiración** para definir cuándo caducan los objetos. Las acciones de caducidad hacen que el sistema de almacenamiento externo elimine los objetos caducados. Si más adelante intenta acceder a un objeto caducado de StorageGRID, no se encuentra el objeto eliminado.

Si desea realizar la transición de objetos del Cloud Storage Pool a S3 Glacier Deep Archive (en lugar de Amazon S3 Glacier), especifique <StorageClass>DEEP\_ARCHIVE</StorageClass> en el ciclo de vida de la cuchara. Sin embargo, tenga en cuenta que no puede utilizar el Expedited organice en niveles los objetos de S3 Glacier Deep Archive.

### **Azure: Consideraciones para el nivel de acceso**

Al configurar una cuenta de almacenamiento de Azure, puede configurar el nivel de acceso predeterminado en Hot o Cool. Al crear una cuenta de almacenamiento para usar con un pool de almacenamiento en el cloud, se debe usar el nivel de función como nivel predeterminado. Aunque StorageGRID establece inmediatamente el nivel Archivado cuando se mueven objetos al pool de almacenamiento en el cloud, el uso de una configuración predeterminada de caliente garantiza que no se cobrará una tarifa de eliminación anticipada de los objetos que se quitan del nivel de refrigeración antes del mínimo de 30 días.

### **Azure: Gestión del ciclo de vida no compatible**

No utilice la gestión del ciclo de vida del almacenamiento BLOB de Azure para el contenedor utilizado con un Cloud Storage Pool. Las operaciones de ciclo de vida pueden interferir en las operaciones de Cloud Storage Pool.

### **Información relacionada**

["Creación de un pool de almacenamiento en el cloud"](#page-29-0)

["S3: Se especifican detalles de autenticación para un pool de almacenamiento en cloud"](#page-31-0)

["C2S S3: Especificar detalles de autenticación de un pool de almacenamiento en el cloud"](#page-34-0)

["Azure: Especificar detalles de autenticación para un pool de almacenamiento en cloud"](#page-38-0)

["Administre StorageGRID"](https://docs.netapp.com/es-es/storagegrid-115/admin/index.html)

### <span id="page-28-0"></span>**Comparación de los pools de almacenamiento en cloud y la replicación de CloudMirror**

Cuando comience a usar pools de almacenamiento en cloud, podría ser útil comprender las similitudes y diferencias entre los pools de almacenamiento en cloud y el servicio de replicación CloudMirror de StorageGRID.

![](_page_28_Picture_211.jpeg)

![](_page_29_Picture_268.jpeg)

### **Información relacionada**

["Administre StorageGRID"](https://docs.netapp.com/es-es/storagegrid-115/admin/index.html)

## <span id="page-29-0"></span>**Creación de un pool de almacenamiento en el cloud**

Cuando crea un Cloud Storage Pool, debe especificar el nombre y la ubicación del

bloque o contenedor externo que StorageGRID utilizará para almacenar objetos, el tipo de proveedor cloud (Amazon S3 o Azure Blob Storage) y la información que StorageGRID necesita para acceder a la bloque o el contenedor externo.

### **Lo que necesitará**

- Debe iniciar sesión en Grid Manager mediante un explorador compatible.
- Debe tener permisos de acceso específicos.
- Debe haber revisado las directrices para la configuración de Cloud Storage Pools.
- Debe haber el bloque o contenedor externo al que hace referencia Cloud Storage Pool.
- Debe tener toda la información de autenticación necesaria para acceder al bloque o contenedor.

### **Acerca de esta tarea**

Un Cloud Storage Pool especifica un único bloque de almacenamiento S3 externo o Azure Blob. StorageGRID valida el pool de almacenamiento en cloud tan pronto como lo guarde, por lo que debe asegurarse de que existe el bloque o contenedor especificado en el pool de almacenamiento en el cloud y sea posible acceder a él.

### **Pasos**

1. Seleccione **ILM** > **agrupaciones de almacenamiento**.

Aparece la página Storage Pools. Esta página incluye dos secciones: Pools de almacenamiento y pools de almacenamiento en cloud.

![](_page_30_Picture_101.jpeg)

2. En la sección Cloud Storage Pools de la página, haga clic en **Crear**.

Se muestra el cuadro de diálogo Crear un pool de almacenamiento en cloud.

![](_page_31_Picture_118.jpeg)

3. Introduzca la siguiente información:

![](_page_31_Picture_119.jpeg)

- 4. Complete las secciones Service Endpoint, Authentication and Server Verification de la página, según el tipo de proveedor seleccionado.
	- ["S3: Se especifican detalles de autenticación para un pool de almacenamiento en cloud"](#page-31-0)
	- ["C2S S3: Especificar detalles de autenticación de un pool de almacenamiento en el cloud"](#page-34-0)
	- ["Azure: Especificar detalles de autenticación para un pool de almacenamiento en cloud"](#page-38-0)

### <span id="page-31-0"></span>**S3: Se especifican detalles de autenticación para un pool de almacenamiento en cloud**

Al crear un Cloud Storage Pool para S3, debe seleccionar el tipo de autenticación

requerido para el extremo de Cloud Storage Pool. Puede especificar Anónimo o introducir un ID de clave de acceso y una clave de acceso secreta.

### **Lo que necesitará**

• Debe haber introducido la información básica para Cloud Storage Pool y ha especificado **Amazon S3** como tipo de proveedor.

![](_page_32_Picture_49.jpeg)

• Si utiliza la autenticación de clave de acceso, debe conocer el identificador de clave de acceso y la clave de acceso secreta del bloque S3 externo.

### **Pasos**

1. En la sección **Service Endpoint**, proporcione la siguiente información:

a. Seleccione el protocolo que desea utilizar al conectarse al Cloud Storage Pool.

El protocolo predeterminado es HTTPS.

b. Introduzca el nombre de host o la dirección IP del servidor del grupo de almacenamiento en cloud.

Por ejemplo:

s3-*aws-region*.amazonaws.com

![](_page_33_Picture_5.jpeg)

No incluya el nombre del segmento en este campo. Incluye el nombre del segmento en el campo **cucharón o contenedor**.

a. Opcionalmente, especifique el puerto que se debe utilizar al conectarse al Cloud Storage Pool.

Deje este campo vacío para utilizar el puerto predeterminado: Puerto 443 para HTTPS o puerto 80 para HTTP.

2. En la sección **autenticación**, seleccione el tipo de autenticación que se requiere para el extremo de Cloud Storage Pool.

![](_page_33_Picture_160.jpeg)

3. Si seleccionó Access Key, introduzca la siguiente información:

![](_page_33_Picture_161.jpeg)

4. En la sección Server Verification, seleccione el método que debe utilizarse para validar el certificado de conexiones TLS con el pool de almacenamiento de cloud:

![](_page_33_Picture_162.jpeg)

![](_page_34_Picture_142.jpeg)

5. Haga clic en **Guardar**.

Cuando guarda un pool de almacenamiento en cloud, StorageGRID hace lo siguiente:

- Valida que el bloque y el extremo de servicio existen y que se pueden alcanzar utilizando las credenciales especificadas.
- Escribe un archivo de marcador en el bloque para identificar el bloque como un pool de almacenamiento en el cloud. No elimine nunca este archivo, que se denomina x-ntap-sgws-cloud-pool-uuid.

Si la validación de Cloud Storage Pool falla, recibirá un mensaje de error que explica por qué falló la validación. Por ejemplo, se puede informar un error si existe un error de certificado o si el bloque especificado no existe todavía.

### **A** Error

### 422: Unprocessable Entity

Validation failed. Please check the values you entered for errors.

Cloud Pool test failed. Could not create or update Cloud Pool. Error from endpoint: NoSuchBucket: The specified bucket does not exist, status code: 404, request id: 4211567681, host id:

Consulte las instrucciones para solucionar problemas de Cloud Storage Pools, solucionar el problema y vuelva a intentar guardar el pool de almacenamiento en cloud.

### **Información relacionada**

["Solución de problemas de Cloud Storage Pools"](#page-42-0)

### <span id="page-34-0"></span>**C2S S3: Especificar detalles de autenticación de un pool de almacenamiento en el cloud**

Para utilizar el servicio S3 de Commercial Cloud Services (C2S) como un Pool de almacenamiento en cloud, debe configurar C2S Access Portal (CAP) como el tipo de autenticación, de modo que StorageGRID pueda solicitar credenciales temporales para acceder al bloque de S3 de su cuenta C2S.

### **Lo que necesitará**

- Introdujo la información básica de un pool de almacenamiento en cloud de Amazon S3, incluido el extremo de servicio.
- Debe conocer la dirección URL completa que StorageGRID utilizará para obtener credenciales temporales

OK

del servidor CAP, incluidos todos los parámetros API necesarios y opcionales asignados a su cuenta C2S.

- Debe tener un certificado de CA de servidor emitido por una CA correspondiente. StorageGRID utiliza este certificado para comprobar la identidad del servidor CAP. El certificado de CA del servidor debe utilizar la codificación PEM.
- Debe tener un certificado de cliente emitido por una entidad de certificación gubernamental (CA) correspondiente. StorageGRID utiliza este certificado para identificarse al servidor CAP. El certificado de cliente debe utilizar la codificación PEM y debe tener acceso a su cuenta C2S.
- Debe tener una clave privada codificada en PEM para el certificado de cliente.
- Si la clave privada del certificado de cliente está cifrada, debe tener la frase de contraseña para descifrarla.

### **Pasos**

1. En la sección **autenticación**, seleccione **CAP (Portal de acceso de C2S)** en el menú desplegable **Tipo de autenticación**.

Aparecen los campos de autenticación CAP C2S.

![](_page_36_Picture_4.jpeg)

- 2. Proporcione la siguiente información:
	- a. Para **URL de credenciales temporales**, introduzca la dirección URL completa que StorageGRID utilizará para obtener credenciales temporales del servidor CAP, incluidos todos los parámetros API necesarios y opcionales asignados a su cuenta C2S.
	- b. Para **Certificado CA de servidor**, haga clic en **Seleccionar nuevo** y cargue el certificado de CA codificado con PEM que StorageGRID utilizará para verificar el servidor CAP.
	- c. Para **Certificado de cliente**, haga clic en **Seleccionar nuevo** y cargue el certificado codificado con PEM que StorageGRID utilizará para identificarse al servidor CAP.
	- d. Para **clave privada de cliente**, haga clic en **Seleccionar nuevo** y cargue la clave privada codificada con PEM para el certificado de cliente.

Si la clave privada está cifrada, se debe utilizar el formato tradicional. (No se admite el formato cifrado PKCS #8).

- e. Si la clave privada del cliente está cifrada, introduzca la frase de acceso para descifrar la clave privada del cliente. De lo contrario, deje en blanco el campo **frase de paso de clave privada cliente**.
- 3. En la sección Server Verification, introduzca la siguiente información:
	- a. Para **validación de certificados**, seleccione **utilizar certificado de CA personalizado**.
	- b. Haga clic en **Seleccionar nuevo** y cargue el certificado de CA codificado con PEM.
- 4. Haga clic en **Guardar**.

Cuando guarda un pool de almacenamiento en cloud, StorageGRID hace lo siguiente:

- Valida que el bloque y el extremo de servicio existen y que se pueden alcanzar utilizando las credenciales especificadas.
- Escribe un archivo de marcador en el bloque para identificar el bloque como un pool de almacenamiento en el cloud. No elimine nunca este archivo, que se denomina x-ntap-sgws-cloud-pool-uuid.

Si la validación de Cloud Storage Pool falla, recibirá un mensaje de error que explica por qué falló la validación. Por ejemplo, se puede informar un error si existe un error de certificado o si el bloque especificado no existe todavía.

![](_page_37_Picture_15.jpeg)

422: Unprocessable Entity

Validation failed. Please check the values you entered for errors.

Cloud Pool test failed. Could not create or update Cloud Pool. Error from endpoint: NoSuchBucket: The specified bucket does not exist, status code: 404, request id: 4211567681, host id:

**OK** 

Consulte las instrucciones para solucionar problemas de Cloud Storage Pools, solucionar el problema y vuelva a intentar guardar el pool de almacenamiento en cloud.

### **Información relacionada**

### <span id="page-38-0"></span>**Azure: Especificar detalles de autenticación para un pool de almacenamiento en cloud**

Cuando crea un Cloud Storage Pool para el almacenamiento BLOB de Azure, debe especificar un nombre de cuenta y una clave de cuenta para el contenedor externo que StorageGRID utilizará para almacenar objetos.

### **Lo que necesitará**

• Debe haber introducido la información básica para Cloud Storage Pool y ha especificado **Azure Blob Storage** como tipo de proveedor. **Clave compartida** aparece en el campo **Tipo de autenticación**.

![](_page_38_Picture_52.jpeg)

• Debe conocer el identificador uniforme de recursos (URI) que se utiliza para acceder al contenedor de almacenamiento BLOB que se utiliza para el pool de almacenamiento de cloud.

• Debe conocer el nombre de la cuenta de almacenamiento y la clave secreta. Puede usar el portal de Azure para encontrar estos valores.

### **Pasos**

1. En la sección **Service Endpoint**, introduzca el Identificador uniforme de recursos (URI) que se utiliza para acceder al contenedor de almacenamiento BLOB utilizado para el Pool de almacenamiento en la nube.

Especifique el URI en uno de los siguientes formatos:

◦ https://host:port

◦ http://host:port

Si no especifica un puerto, el puerto 443 se utiliza de manera predeterminada para los URI HTTPS y el puerto 80 se utiliza para los URI HTTP. + + **ejemplo URI para el contenedor de almacenamiento Azure Blob**:

https://*myaccount*.blob.core.windows.net

- 2. En la sección **autenticación**, proporcione la siguiente información:
	- a. Para **Nombre de cuenta**, introduzca el nombre de la cuenta de almacenamiento Blob que posee el contenedor de servicios externo.
	- b. Para **clave de cuenta**, introduzca la clave secreta de la cuenta de almacenamiento Blob.

![](_page_39_Picture_11.jpeg)

Para los extremos de Azure, se debe usar la autenticación de clave compartida.

3. En la sección **verificación del servidor**, seleccione el método que debe utilizarse para validar el certificado para las conexiones TLS con el grupo de almacenamiento en la nube:

![](_page_39_Picture_194.jpeg)

4. Haga clic en **Guardar**.

Cuando guarda un pool de almacenamiento en cloud, StorageGRID hace lo siguiente:

- Valida que el contenedor y el URI existen y que se puede alcanzar utilizando las credenciales especificadas.
- Escribe un archivo marcador en el contenedor para identificarlo como un pool de almacenamiento en el cloud. No elimine nunca este archivo, que se denomina x-ntap-sgws-cloud-pool-uuid.

Si la validación de Cloud Storage Pool falla, recibirá un mensaje de error que explica por qué falló la validación. Por ejemplo, es posible que se notifique un error si existe un error de certificado o el contenedor especificado no existe todavía.

Consulte las instrucciones para solucionar problemas de Cloud Storage Pools, solucionar el problema y vuelva

a intentar guardar el pool de almacenamiento en cloud.

#### **Información relacionada**

["Solución de problemas de Cloud Storage Pools"](#page-42-0)

### <span id="page-40-0"></span>**Editar un pool de almacenamiento en el cloud**

Puede editar un pool de almacenamiento en cloud para cambiar su nombre, extremo de servicio u otros detalles; sin embargo, no puede cambiar el bloque de S3 o el contenedor de Azure para un pool de almacenamiento en cloud.

**Lo que necesitará**

- Debe iniciar sesión en Grid Manager mediante un explorador compatible.
- Debe tener permisos de acceso específicos.
- Debe haber revisado las directrices para la configuración de Cloud Storage Pools.

#### **Pasos**

1. Seleccione **ILM** > **agrupaciones de almacenamiento**.

Aparece la página Storage Pools. En la tabla Cloud Storage Pools, se enumera los pools de almacenamiento en el cloud.

![](_page_40_Picture_136.jpeg)

- 2. Seleccione el botón de opción del pool de almacenamiento en cloud que desea editar.
- 3. Haga clic en **Editar**.
- 4. Según sea necesario, cambie el nombre para mostrar, el extremo de servicio, las credenciales de autenticación o el método de validación de certificados.

![](_page_40_Picture_16.jpeg)

No puede cambiar el tipo de proveedor, ni el bloque de S3 o el contenedor de Azure para un pool de almacenamiento en cloud.

Si ha cargado previamente un certificado de servidor o cliente, puede seleccionar **Ver actual** para revisar el certificado que se está utilizando actualmente.

5. Haga clic en **Guardar**.

Cuando guarda un pool de almacenamiento en cloud, StorageGRID valida que el bloque o el contenedor y el extremo de servicio existen, y que se pueden acceder a ellos con las credenciales especificadas.

Si la validación de Cloud Storage Pool falla, se muestra un mensaje de error. Por ejemplo, es posible que

se informe un error si existe un error de certificado.

Consulte las instrucciones para solucionar problemas de Cloud Storage Pools, solucionar el problema y vuelva a intentar guardar el pool de almacenamiento en cloud.

### **Información relacionada**

["Consideraciones para Cloud Storage Pools"](#page-24-0)

["Solución de problemas de Cloud Storage Pools"](#page-42-0)

### <span id="page-41-0"></span>**Eliminación de un pool de almacenamiento en el cloud**

Puede quitar un pool de almacenamiento en cloud que no se utilice en una regla de ILM y que no contenga datos de objetos.

### **Lo que necesitará**

- Debe iniciar sesión en Grid Manager mediante un explorador compatible.
- Debe tener permisos de acceso específicos.
- Ha confirmado que el bloque de S3 o el contenedor de Azure no contienen ningún objeto. Se produce un error si intenta quitar un Pool de almacenamiento en cloud si contiene objetos. Consulte «"resolución de problemas de pools de almacenamiento en cloud".

![](_page_41_Picture_11.jpeg)

Cuando se crea un pool de almacenamiento en el cloud, StorageGRID escribe un archivo marcador en el bloque o contenedor para identificarlo como un pool de almacenamiento en el cloud. No elimine este archivo, que se denomina x-ntap-sgws-cloud-pool-uuid.

• Ya ha quitado todas las reglas de ILM que pueden haber usado el pool.

### **Pasos**

1. Seleccione **ILM** > **agrupaciones de almacenamiento**.

Aparece la página Storage Pools.

2. Seleccione el botón de opción de un pool de almacenamiento en cloud que no se utilice actualmente en una regla de ILM.

No puede quitar un pool de almacenamiento en cloud si se utiliza en una regla de ILM. El botón **Quitar** está desactivado.

**Cloud Storage Pools** 

You can add Cloud Storage Pools to ILM rules to store objects outside of the StorageGRID system. A Cloud Storage Pool defines how to access the external bucket or container where objects will be stored.

![](_page_41_Picture_133.jpeg)

### 3. Haga clic en **Quitar**.

Aparecerá una advertencia de confirmación.

![](_page_42_Picture_2.jpeg)

Remove Cloud Storage Pool

Are you sure you want to remove this Cloud Storage Pool: My Cloud Storage Pool?

![](_page_42_Picture_5.jpeg)

### 4. Haga clic en **Aceptar**.

El pool de almacenamiento en cloud se elimina.

#### **Información relacionada**

**Cloud Storage Pools** 

["Solución de problemas de Cloud Storage Pools"](#page-42-0)

### <span id="page-42-0"></span>**Solución de problemas de Cloud Storage Pools**

Si se encuentran errores al crear, editar o eliminar un pool de almacenamiento en el cloud, siga estos pasos para resolver el problema.

### **Determinar si se ha producido un error**

StorageGRID realiza una comprobación simple del estado de cada pool de almacenamiento en cloud una vez por minuto para garantizar que se pueda acceder al pool de almacenamiento en cloud y que funciona correctamente. Si la comprobación del estado detecta un problema, se muestra un mensaje en la columna Last error de la tabla Cloud Storage Pools en la página Storage Pools.

En la tabla, se muestra el error más reciente detectado para cada pool de almacenamiento en cloud e indica cuánto tiempo se produjo el error.

![](_page_42_Picture_102.jpeg)

Además, se activa una alerta de error \* de conectividad del grupo de almacenamiento en cloud\* si la comprobación del estado detecta que se han producido uno o varios errores nuevos de Cloud Storage Pool en los últimos 5 minutos. Si recibe una notificación por correo electrónico para esta alerta, vaya a la página del grupo de almacenamiento (seleccione **ILM** > **agrupaciones de almacenamiento**), revise los mensajes de

error en la columna último error y consulte las siguientes directrices para la solución de problemas.

### **Comprobar si se ha solucionado un error**

Después de resolver cualquier problema subyacente, puede determinar si se ha resuelto el error. En la página Cloud Storage Pool, seleccione el botón de opción del extremo y haga clic en **Borrar error**. Un mensaje de confirmación indica que StorageGRID borró el error para el pool de almacenamiento en el cloud.

Error successfully cleared. This error might reappear if the underlying problem is not resolved.

Si se ha resuelto el problema subyacente, ya no se muestra el mensaje de error. Sin embargo, si el problema subyacente no se ha solucionado (o si se encuentra un error diferente), el mensaje de error aparecerá en la columna último error en unos minutos.

#### **Error: Este pool de almacenamiento en cloud contiene contenido inesperado**

Es posible ver este mensaje de error cuando se intenta crear, editar o eliminar un pool de almacenamiento en cloud. Este error se produce si el cucharón o el contenedor incluye x-ntap-sgws-cloud-pool-uuid Archivo marcador, pero ese archivo no tiene el UUID esperado.

Por lo general, solo verá este error si crea un nuevo pool de almacenamiento en el cloud y otra instancia de StorageGRID ya utiliza el mismo pool de almacenamiento en el cloud.

Intente realizar estos pasos para corregir el problema:

- Compruebe que nadie de su organización utiliza también este pool de almacenamiento en el cloud.
- Elimine el x-ntap-sgws-cloud-pool-uuid Archivo e intente configurar de nuevo el Pool de almacenamiento en la nube.

### **Error: No se pudo crear o actualizar Cloud Storage Pool. Error desde el punto final**

Es posible ver este mensaje de error cuando se intenta crear o editar un pool de almacenamiento en el cloud. Este error indica que algún problema de conectividad o configuración impide que StorageGRID escriba en el pool de almacenamiento en el cloud.

Para corregir el problema, revise el mensaje de error desde el punto final.

- Si el mensaje de error contiene Get *url*: EOF, Compruebe que el extremo de servicio utilizado para el grupo de almacenamiento en la nube no utiliza el protocolo HTTP para un contenedor o bloque que requiere HTTPS.
- Si el mensaje de error contiene Get *url*: net/http: request canceled while waiting for connection, Compruebe que la configuración de red permite a los nodos de almacenamiento acceder al extremo de servicio utilizado para el grupo de almacenamiento en la nube.
- Para todos los demás mensajes de error de punto final, intente uno o más de los siguientes:
	- Cree un contenedor o bloque externo con el mismo nombre que introdujo para el Cloud Storage Pool e intente guardar de nuevo el nuevo Cloud Storage Pool.
	- Corrija el nombre de contenedor o bloque que especificó para Cloud Storage Pool e intente guardar de nuevo el nuevo pool de almacenamiento en cloud.

### **Error: No se pudo analizar el certificado de CA**

Es posible ver este mensaje de error cuando se intenta crear o editar un pool de almacenamiento en el cloud. El error se produce si StorageGRID no pudo analizar el certificado introducido al configurar el pool de almacenamiento en cloud.

Para corregir el problema, compruebe el certificado de CA que proporcionó para los problemas.

### **Error: No se encontró un pool de almacenamiento en cloud con este ID**

Es posible ver este mensaje de error cuando se intenta editar o eliminar un pool de almacenamiento en el cloud. Este error se produce si el extremo devuelve una respuesta 404, que puede significar cualquiera de las siguientes:

- Las credenciales utilizadas para Cloud Storage Pool no tienen permiso de lectura para el bloque.
- El bloque utilizado para el pool de almacenamiento en cloud no incluye el x-ntap-sgws-cloud-pooluuid archivo de marcador.

Intente uno o más de estos pasos para corregir el problema:

- Compruebe que el usuario asociado a la clave de acceso configurada tenga los permisos necesarios.
- Edite el pool de almacenamiento cloud con credenciales que tengan los permisos necesarios.
- Si los permisos son correctos, póngase en contacto con el servicio de soporte técnico.

### **Error: No se ha podido comprobar el contenido del pool de almacenamiento en cloud. Error desde el punto final**

Es posible ver este mensaje de error cuando se intenta eliminar un pool de almacenamiento en el cloud. Este error indica que algún problema de conectividad o configuración impide que StorageGRID lea el contenido del bucket de Cloud Storage Pool.

Para corregir el problema, revise el mensaje de error desde el punto final.

### **Error: Los objetos ya se han colocado en este cucharón**

Es posible ver este mensaje de error cuando se intenta eliminar un pool de almacenamiento en el cloud. No puede eliminar un pool de almacenamiento en cloud si contiene datos que se movieron a este punto por ILM, datos que estaban en el bloque antes de configurar el Cloud Storage Pool o datos que algún otro origen colocó en el bloque después de crear el Cloud Storage Pool.

Intente uno o más de estos pasos para corregir el problema:

- Siga las instrucciones para devolver objetos a StorageGRID en «"ciclo de vida de un objeto de agrupación de almacenamiento en cloud"».
- Si está seguro de que ILM no colocó los objetos restantes en el Cloud Storage Pool, elimine manualmente los objetos del bloque.

![](_page_44_Picture_19.jpeg)

No elimine nunca manualmente objetos de un pool de almacenamiento en cloud que haya colocado allí ILM. Si más adelante intenta acceder a un objeto eliminado manualmente desde StorageGRID, no se encuentra el objeto eliminado.

### **Error: El proxy encontró un error externo al intentar acceder al pool de almacenamiento de cloud**

Es posible ver este mensaje de error si se configuró un proxy de almacenamiento no transparente entre los nodos de almacenamiento y el extremo externo de S3 utilizado para el pool de almacenamiento en el cloud. Este error ocurre si el servidor proxy externo no puede acceder al extremo de Cloud Storage Pool. Por ejemplo, es posible que el servidor DNS no pueda resolver el nombre de host o que haya un problema de red externo.

Intente uno o más de estos pasos para corregir el problema:

- Compruebe la configuración de Cloud Storage Pool (**ILM** > **agrupaciones de almacenamiento**).
- Compruebe la configuración de red del servidor proxy de almacenamiento.

### **Información relacionada**

["Ciclo de vida de un objeto de Cloud Storage Pool"](#page-19-0)

# <span id="page-45-0"></span>**Configurar perfiles de código de borrado**

Los perfiles de código de borrado se configuran asociando un pool de almacenamiento con un esquema de código de borrado como 6+3. A continuación, cuando configure las instrucciones de ubicación de una regla de ILM, puede seleccionar el perfil de código de borrado. Si un objeto coincide con la regla, se crean fragmentos de datos y de paridad para las ubicaciones del almacenamiento en el pool de almacenamiento de acuerdo con el esquema de codificación de borrado.

- ["Creación de un perfil de código de borrado"](#page-45-1)
- ["Cambiar el nombre de un perfil de código de borrado"](#page-49-0)
- ["Desactivación de un perfil de código de borrado"](#page-50-0)

### <span id="page-45-1"></span>**Creación de un perfil de código de borrado**

Para crear un perfil de código de borrado, debe asociar un pool de almacenamiento que contiene nodos de almacenamiento con un esquema de código de borrado. Esta asociación determina el número de fragmentos de datos y de paridad creados y el lugar en el que el sistema distribuye estos fragmentos.

### **Lo que necesitará**

- Debe iniciar sesión en Grid Manager mediante un explorador compatible.
- Debe tener permisos de acceso específicos.
- Debe haber creado un grupo de almacenamiento que incluya exactamente un sitio o un grupo de almacenamiento que incluya tres o más sitios. No hay esquemas de codificación de borrado disponibles para un pool de almacenamiento que únicamente tenga dos ubicaciones.

### **Acerca de esta tarea**

Los pools de almacenamiento utilizados en los perfiles de código de borrado deben incluir exactamente un sitio o tres o más. Si desea proporcionar redundancia del sitio, el pool de almacenamiento debe tener al menos tres sitios.

![](_page_46_Picture_0.jpeg)

Debe seleccionar un pool de almacenamiento que contenga nodos de almacenamiento. No se pueden usar nodos de archivado para los datos codificados mediante borrado.

#### **Pasos**

1. Seleccione **ILM** > **código de borrado**.

Aparece la página Perfiles de código de borrado.

#### Erasure Coding Profiles ●

An Erasure Coding profile determines how many data and parity fragments are created and where those fragments are stored.

To create an Erasure Coding profile, select a storage pool and an erasure coding scheme. The storage pool must include Storage Nodes from exactly one site or from three or more sites. If you want to provide site redundancy, the storage pool must include nodes from at least three sites.

To deactivate an Erasure Coding profile that you no longer plan to use, first remove it from all ILM rules. Then, if the profile is still associated with object data, wait for those objects to be moved to new locations based on the new rules in the active ILM policy. Depending on the number of objects and the size of your StorageGRID system, it might take weeks or even months for the objects to be moved. See Managing objects with information lifecycle management for important details.

![](_page_46_Picture_91.jpeg)

### 2. Haga clic en **Crear**.

Aparece el cuadro de diálogo Crear perfil de EC.

![](_page_46_Picture_92.jpeg)

3. Introduzca un nombre único para el perfil de código de borrado.

Los nombres de perfiles de código de borrado deben ser únicos. Se produce un error de validación si utiliza el nombre de un perfil existente, incluso si dicho perfil se ha desactivado.

El nombre del perfil de código de borrado se anexa al nombre del pool de almacenamiento en la instrucción de ubicación de una regla de ILM.

![](_page_46_Picture_93.jpeg)

4. Seleccione el pool de almacenamiento que ha creado para este perfil de código de borrado.

![](_page_47_Picture_0.jpeg)

Si el grid incluye actualmente un solo sitio, no podrá utilizar el pool de almacenamiento predeterminado, todos los nodos de almacenamiento o cualquier pool de almacenamiento que incluya el sitio predeterminado, todos los sitios. Este comportamiento impide que el perfil de código de borrado no sea válido si se agrega un segundo sitio.

![](_page_47_Picture_2.jpeg)

Si un pool de almacenamiento incluye exactamente dos sitios, no podrá utilizar ese pool de almacenamiento para codificar el borrado. No hay esquemas de codificación de borrado disponibles para un pool de almacenamiento que tenga dos ubicaciones.

Cuando se selecciona un pool de almacenamiento, se muestra la lista de esquemas de codificación de borrado disponibles, según la cantidad de nodos de almacenamiento y sitios del pool.

![](_page_47_Picture_106.jpeg)

![](_page_47_Picture_107.jpeg)

![](_page_47_Picture_108.jpeg)

La siguiente información se incluye para cada esquema de codificación de borrado disponible:

- **Código de borrado**: El nombre del esquema de código de borrado en el formato siguiente: Fragmentos de datos + fragmentos de paridad.
- **Gastos generales de almacenamiento (%)**: El almacenamiento adicional necesario para fragmentos de paridad en relación con el tamaño de los datos del objeto. Sobrecarga del almacenamiento = número total de fragmentos de paridad / número total de fragmentos de datos.
- **Redundancia del nodo de almacenamiento**: El número de nodos de almacenamiento que se pueden perder manteniendo la capacidad de recuperar datos del objeto.
- **Redundancia del sitio**: Si el código de borrado seleccionado permite recuperar los datos del objeto si se pierde un sitio.

Para admitir la redundancia de sitios, el pool de almacenamiento seleccionado debe incluir varios sitios, cada uno con nodos de almacenamiento suficientes para permitir la pérdida de cualquier sitio. Por ejemplo, para admitir la redundancia del sitio con un esquema de codificación de borrado 6+3, el pool de almacenamiento seleccionado debe incluir al menos tres sitios con al menos tres nodos de almacenamiento en cada sitio.

Los mensajes se muestran en estos casos:

◦ El pool de almacenamiento seleccionado no proporciona redundancia de sitio. Se espera el siguiente mensaje cuando el grupo de almacenamiento seleccionado incluye sólo un sitio. Puede utilizar este perfil de código de borrado en reglas de ILM para protegerse contra fallos de nodos.

![](_page_48_Picture_61.jpeg)

◦ El pool de almacenamiento seleccionado no cumple con los requisitos de ningún esquema de codificación de borrado. Por ejemplo, se espera el siguiente mensaje cuando el grupo de almacenamiento seleccionado incluye exactamente dos sitios. Si desea utilizar la codificación de borrado para proteger los datos de los objetos, debe seleccionar un pool de almacenamiento con exactamente un sitio o un pool de almacenamiento con tres o más ubicaciones.

![](_page_48_Picture_62.jpeg)

◦ El grid incluye un solo sitio y seleccionó el pool de almacenamiento predeterminado, todos los nodos de almacenamiento o cualquier pool de almacenamiento que incluya el sitio predeterminado, todos los sitios.

![](_page_48_Picture_63.jpeg)

◦ El esquema de codificación de borrado y el pool de almacenamiento seleccionados se superponen con otro perfil de código de borrado.

#### Create EC Profile

You cannot change the selected scheme and storage pool after saving the profile.

![](_page_49_Picture_108.jpeg)

#### Scheme

![](_page_49_Picture_109.jpeg)

En este ejemplo, aparece un mensaje de advertencia porque otro perfil de código de borrado está utilizando el esquema 2+1 y el grupo de almacenamiento del otro perfil también utiliza uno de los sitios del grupo de almacenamiento todos los 3 sitios.

Aunque no se le impide crear este nuevo perfil, debe tener mucho cuidado al empezar a utilizarlo en la política de ILM. Si este nuevo perfil se aplica a los objetos existentes con código de borrado ya protegidos por otro perfil, StorageGRID creará un conjunto de fragmentos de objeto completamente nuevo. No reutilizará los fragmentos 2+1 existentes. Los problemas de los recursos se pueden producir al migrar de un perfil de codificación de borrado a otro, aunque los esquemas de codificación de borrado sean los mismos.

5. Si se muestra más de un esquema de codificación de borrado, seleccione el que desee utilizar.

Al decidir qué esquema de codificación de borrado utilizar, debe equilibrar la tolerancia a fallos (lograda mediante más segmentos de paridad) con los requisitos del tráfico de red en las reparaciones (más fragmentos equivale a más tráfico de red). Por ejemplo, al decidir entre un esquema 4+2 y un esquema 6+3, seleccione el esquema 6+3 si se requiere paridad adicional y tolerancia a fallos. Seleccione el esquema 4+2 si los recursos de red están limitados para reducir el uso de la red durante las reparaciones de nodo.

6. Haga clic en **Guardar**.

### <span id="page-49-0"></span>**Cambiar el nombre de un perfil de código de borrado**

Es posible que desee cambiar el nombre de un perfil de código de borrado para que sea más obvio lo que hace el perfil.

#### **Lo que necesitará**

- Debe iniciar sesión en Grid Manager mediante un explorador compatible.
- Debe tener permisos de acceso específicos.

### **Pasos**

1. Seleccione **ILM** > **código de borrado**.

Aparece la página Perfiles de código de borrado. Los botones **Renombrar** y **Desactivar** están desactivados.

![](_page_50_Picture_104.jpeg)

2. Seleccione el perfil al que desea cambiar el nombre.

Los botones **Renombrar** y **Desactivar** se activan.

3. Haga clic en **Cambiar nombre**.

Aparece el cuadro de diálogo Cambiar nombre de perfil EC.

![](_page_50_Picture_105.jpeg)

4. Introduzca un nombre único para el perfil de código de borrado.

El nombre del perfil de código de borrado se anexa al nombre del pool de almacenamiento en la instrucción de ubicación de una regla de ILM.

![](_page_50_Picture_106.jpeg)

Ĥ.

Los nombres de perfiles de código de borrado deben ser únicos. Se produce un error de validación si utiliza el nombre de un perfil existente, incluso si dicho perfil se ha desactivado.

5. Haga clic en **Guardar**.

### <span id="page-50-0"></span>**Desactivación de un perfil de código de borrado**

Puede desactivar un perfil de código de borrado si ya no tiene pensado utilizarlo y si el perfil no se utiliza actualmente en ninguna regla de ILM.

#### **Lo que necesitará**

- Debe iniciar sesión en Grid Manager mediante un explorador compatible.
- Debe tener permisos de acceso específicos.
- Debe haber confirmado que no hay operaciones de reparación de datos codificados para borrado ni procedimientos de retirada en curso. Se devuelve un mensaje de error si intenta desactivar un perfil de código de borrado mientras alguna de estas operaciones está en curso.

#### **Acerca de esta tarea**

Cuando desactiva un perfil de código de borrado, el perfil sigue apareciendo en la página Perfiles de código de borrado, pero su estado es **desactivado**.

![](_page_51_Picture_144.jpeg)

Ya no puede utilizar un perfil de código de borrado que se haya desactivado. No se muestra un perfil desactivado al crear las instrucciones de colocación para una regla de ILM. No puede reactivar un perfil desactivado.

StorageGRID evita la desactivación de un perfil de código de borrado si se cumple alguna de las siguientes condiciones:

- El perfil de código de borrado se utiliza actualmente en una regla de ILM.
- El perfil de código de borrado ya no se utiliza en ninguna regla de ILM, pero los datos de los objetos y los fragmentos de paridad para el perfil siguen existiendo.

#### **Pasos**

1. Seleccione **ILM** > **código de borrado**.

Aparece la página Perfiles de código de borrado. Los botones **Renombrar** y **Desactivar** están desactivados.

2. Revise la columna **Estado** para confirmar que el perfil de código de borrado que desea desactivar no se utiliza en ninguna regla de ILM.

No puede desactivar un perfil de codificación de borrado si se utiliza en cualquier regla de ILM. En el ejemplo, el **2\_1 EC Profile** se utiliza en al menos una regla ILM.

![](_page_51_Picture_145.jpeg)

- 3. Si el perfil se utiliza en una regla de ILM, siga estos pasos:
	- a. Seleccione **ILM** > **Reglas**.

b. Para cada regla de la lista, seleccione el botón de opción y revise el diagrama de retención para determinar si la regla utiliza el perfil de código de borrado que desea desactivar.

En el ejemplo, la regla **tres sitio EC para objetos más grandes** utiliza un grupo de almacenamiento denominado **todos los 3 sitios** y el perfil de código de borrado **todos los sitios 6-3**. Los perfiles de código de borrado se representan con este icono: [印

#### ILM Rules

Information lifecycle management (ILM) rules determine how and where object data is stored over time. Every object ingested into StorageGRID is evaluated against the ILM rules that make up the active ILM policy. Use this page to manage and view ILM rules. You cannot edit or remove an ILM rule that is used by an active or proposed ILM policy.

![](_page_52_Picture_146.jpeg)

![](_page_52_Picture_147.jpeg)

a. Si la regla de ILM utiliza el perfil de código de borrado que desea desactivar, determine si la regla se utiliza en la política de ILM activa o en una política propuesta.

En el ejemplo, la regla **tres sitios EC para objetos más grandes** se utiliza en la política activa de ILM.

b. Complete los pasos adicionales de la tabla, según el lugar donde se utilice el perfil de código de borrado.

![](_page_52_Picture_148.jpeg)

![](_page_53_Picture_246.jpeg)

![](_page_54_Picture_183.jpeg)

- c. Actualice la página Perfiles de código de borrado para asegurarse de que el perfil no se utilice en una regla de ILM.
- 4. Si el perfil no se utiliza en una regla de ILM, seleccione el botón de opción y seleccione **Desactivar**.

Aparece el cuadro de diálogo Desactivar perfil de EC.

Deactivate EC Profile

Are you sure you want to deactivate the profile 'All sites 6-3'?

StorageGRID will confirm that the profile is safe to remove (not used in any ILM rules and no longer associated with any object data). After this profile is deactivated, you can no longer use it.

- 5. Si está seguro de que desea desactivar el perfil, seleccione **Desactivar**.
	- Si StorageGRID puede desactivar el perfil de código de borrado, su estado será **desactivado**. Ya no puede seleccionar este perfil para ninguna regla de ILM.
	- Si StorageGRID no puede desactivar el perfil, aparecerá un mensaje de error. Por ejemplo, aparece un mensaje de error si los datos del objeto siguen asociados a este perfil. Es posible que deba esperar varias semanas antes de volver a intentar el proceso de desactivación.

# <span id="page-54-0"></span>**Configuración de regiones (opcional solo S3)**

Las reglas de ILM pueden filtrar objetos en función de las regiones donde se crean bloques S3, lo que permite almacenar objetos de diferentes regiones en distintas ubicaciones de almacenamiento. Si desea usar una región de bloque de S3 como filtro de una regla, primero debe crear las regiones que pueden usar los bloques del sistema.

### **Lo que necesitará**

- Debe iniciar sesión en Grid Manager mediante un explorador compatible.
- Debe tener permisos de acceso específicos.

### **Acerca de esta tarea**

Al crear un bloque de S3, puede especificar que el bloque se cree en una región determinada. El

**Deactivate** 

Cancel

establecimiento de una región permite que el bloque se aproxime geográficamente a los usuarios, lo que ayuda a optimizar la latencia, minimizar los costes y cumplir con los requisitos normativos.

Cuando se crea una regla de ILM, se recomienda utilizar la región asociada con un bloque de S3 como filtro avanzado. Por ejemplo, puede diseñar una regla que solo se aplique a los objetos en cubos S3 creados en la región US-West-2. Luego, puede especificar que las copias de esos objetos se coloquen en nodos de almacenamiento en un centro de datos dentro de la región para optimizar la latencia.

Al configurar regiones, siga estas directrices:

- De forma predeterminada, se considera que todos los cucharones pertenecen a la región US-East-1.
- Debe crear las regiones mediante Grid Manager para poder especificar una región no predeterminada al crear cubos con el Administrador de inquilinos o la API de Gestión de inquilinos, o con el elemento de solicitud LocationConstraint para las solicitudes de la API PUT Bucket de S3. Se produce un error si una solicitud PUT Bucket utiliza una región que no se ha definido en StorageGRID.
- Debe usar el nombre exacto de la región cuando cree el bloque de S3. Los nombres de región distinguen mayúsculas de minúsculas y deben contener al menos 2 caracteres y no más de 32. Los caracteres válidos son números, letras y guiones.

![](_page_55_Picture_6.jpeg)

No se considera que la UE sea un alias para la ue-oeste-1. Si desea utilizar la región UE o eu-West-1, debe usar el nombre exacto.

- No se puede eliminar ni modificar una región si actualmente se utiliza dentro de la política de ILM activa o la política de ILM propuesta.
- Si la región utilizada como filtro avanzado en una regla de ILM no es válida, todavía es posible agregar esa regla a la directiva propuesta. Sin embargo, se produce un error si intenta guardar o activar la directiva propuesta. (Una región no válida puede resultar si utiliza una región como filtro avanzado en una regla de ILM, pero después la elimina, o si utiliza la API de gestión de grid para crear una regla y especificar una región que no haya definido.)
- Si elimina una región después de utilizarla para crear un bloque de S3, deberá volver a agregar la región si alguna vez desea utilizar el filtro avanzado restricción de ubicaciones para buscar objetos en ese bloque.

#### **Pasos**

1. Seleccione **ILM** > **Regiones**.

Aparece la página Regiones, con las regiones definidas actualmente en la lista. **Región 1** muestra la región predeterminada, us-east-1, que no se puede modificar ni eliminar.

### Regions (optional and S3 only)

Define any regions you want to use for the Location Constraint advanced filter in ILM rules. Then, use these exact names when creating S3 buckets. (Region names are case sensitive.)

![](_page_55_Figure_16.jpeg)

- 2. Para agregar una región:
	- a. Haga clic en el icono de inserción + a la derecha de la última entrada.
	- b. Introduzca el nombre de una región que desea utilizar al crear bloques de S3.

Debe utilizar este nombre de región exacto como elemento de solicitud LocationConstraint al crear el bloque de S3 correspondiente.

3. Para eliminar una región no utilizada, haga clic en el icono de eliminación  $\boldsymbol{\ast}$ .

Aparece un mensaje de error si intenta eliminar una región que se utiliza actualmente en la directiva activa o la directiva propuesta.

![](_page_56_Figure_6.jpeg)

Regions cannot be deleted if they are used by the active or the proposed ILM policy. In use: us-test-3.

4. Cuando haya terminado de realizar los cambios, haga clic en **Guardar**.

Ahora puede seleccionar estas regiones en la lista **restricción de ubicaciones** de la página filtro avanzado del asistente Crear regla ILM.

### **Información relacionada**

["Uso de filtros avanzados en las reglas de ILM"](https://docs.netapp.com/es-es/storagegrid-115/ilm/using-advanced-filters-in-ilm-rules.html)

OK

### **Información de copyright**

Copyright © 2024 NetApp, Inc. Todos los derechos reservados. Imprimido en EE. UU. No se puede reproducir este documento protegido por copyright ni parte del mismo de ninguna forma ni por ningún medio (gráfico, electrónico o mecánico, incluidas fotocopias, grabaciones o almacenamiento en un sistema de recuperación electrónico) sin la autorización previa y por escrito del propietario del copyright.

El software derivado del material de NetApp con copyright está sujeto a la siguiente licencia y exención de responsabilidad:

ESTE SOFTWARE LO PROPORCIONA NETAPP «TAL CUAL» Y SIN NINGUNA GARANTÍA EXPRESA O IMPLÍCITA, INCLUYENDO, SIN LIMITAR, LAS GARANTÍAS IMPLÍCITAS DE COMERCIALIZACIÓN O IDONEIDAD PARA UN FIN CONCRETO, CUYA RESPONSABILIDAD QUEDA EXIMIDA POR EL PRESENTE DOCUMENTO. EN NINGÚN CASO NETAPP SERÁ RESPONSABLE DE NINGÚN DAÑO DIRECTO, INDIRECTO, ESPECIAL, EJEMPLAR O RESULTANTE (INCLUYENDO, ENTRE OTROS, LA OBTENCIÓN DE BIENES O SERVICIOS SUSTITUTIVOS, PÉRDIDA DE USO, DE DATOS O DE BENEFICIOS, O INTERRUPCIÓN DE LA ACTIVIDAD EMPRESARIAL) CUALQUIERA SEA EL MODO EN EL QUE SE PRODUJERON Y LA TEORÍA DE RESPONSABILIDAD QUE SE APLIQUE, YA SEA EN CONTRATO, RESPONSABILIDAD OBJETIVA O AGRAVIO (INCLUIDA LA NEGLIGENCIA U OTRO TIPO), QUE SURJAN DE ALGÚN MODO DEL USO DE ESTE SOFTWARE, INCLUSO SI HUBIEREN SIDO ADVERTIDOS DE LA POSIBILIDAD DE TALES DAÑOS.

NetApp se reserva el derecho de modificar cualquiera de los productos aquí descritos en cualquier momento y sin aviso previo. NetApp no asume ningún tipo de responsabilidad que surja del uso de los productos aquí descritos, excepto aquello expresamente acordado por escrito por parte de NetApp. El uso o adquisición de este producto no lleva implícita ninguna licencia con derechos de patente, de marcas comerciales o cualquier otro derecho de propiedad intelectual de NetApp.

Es posible que el producto que se describe en este manual esté protegido por una o más patentes de EE. UU., patentes extranjeras o solicitudes pendientes.

LEYENDA DE DERECHOS LIMITADOS: el uso, la copia o la divulgación por parte del gobierno están sujetos a las restricciones establecidas en el subpárrafo (b)(3) de los derechos de datos técnicos y productos no comerciales de DFARS 252.227-7013 (FEB de 2014) y FAR 52.227-19 (DIC de 2007).

Los datos aquí contenidos pertenecen a un producto comercial o servicio comercial (como se define en FAR 2.101) y son propiedad de NetApp, Inc. Todos los datos técnicos y el software informático de NetApp que se proporcionan en este Acuerdo tienen una naturaleza comercial y se han desarrollado exclusivamente con fondos privados. El Gobierno de EE. UU. tiene una licencia limitada, irrevocable, no exclusiva, no transferible, no sublicenciable y de alcance mundial para utilizar los Datos en relación con el contrato del Gobierno de los Estados Unidos bajo el cual se proporcionaron los Datos. Excepto que aquí se disponga lo contrario, los Datos no se pueden utilizar, desvelar, reproducir, modificar, interpretar o mostrar sin la previa aprobación por escrito de NetApp, Inc. Los derechos de licencia del Gobierno de los Estados Unidos de América y su Departamento de Defensa se limitan a los derechos identificados en la cláusula 252.227-7015(b) de la sección DFARS (FEB de 2014).

### **Información de la marca comercial**

NETAPP, el logotipo de NETAPP y las marcas que constan en <http://www.netapp.com/TM>son marcas comerciales de NetApp, Inc. El resto de nombres de empresa y de producto pueden ser marcas comerciales de sus respectivos propietarios.